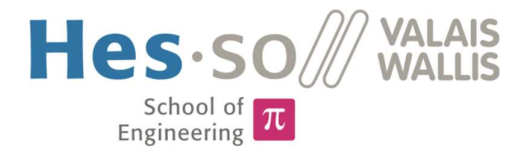

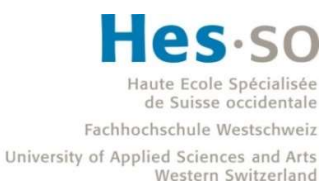

## Degree Programme Systems Engineering

Major Infotronics

# Bachelor's thesis Diploma 2018

## Barman Corentin

Four-primary light environment system for specific light stimulation of photoreceptors of the eye

Professor Martial Geiser Expert Sei-ichi Tsujimura Submission date of the report 22.08.2018

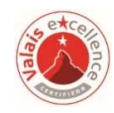

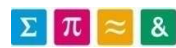

This document is the original report written by the student. It wasn't corrected and may contain inaccuracies and errors.

#### TABLE OF CONTENTS

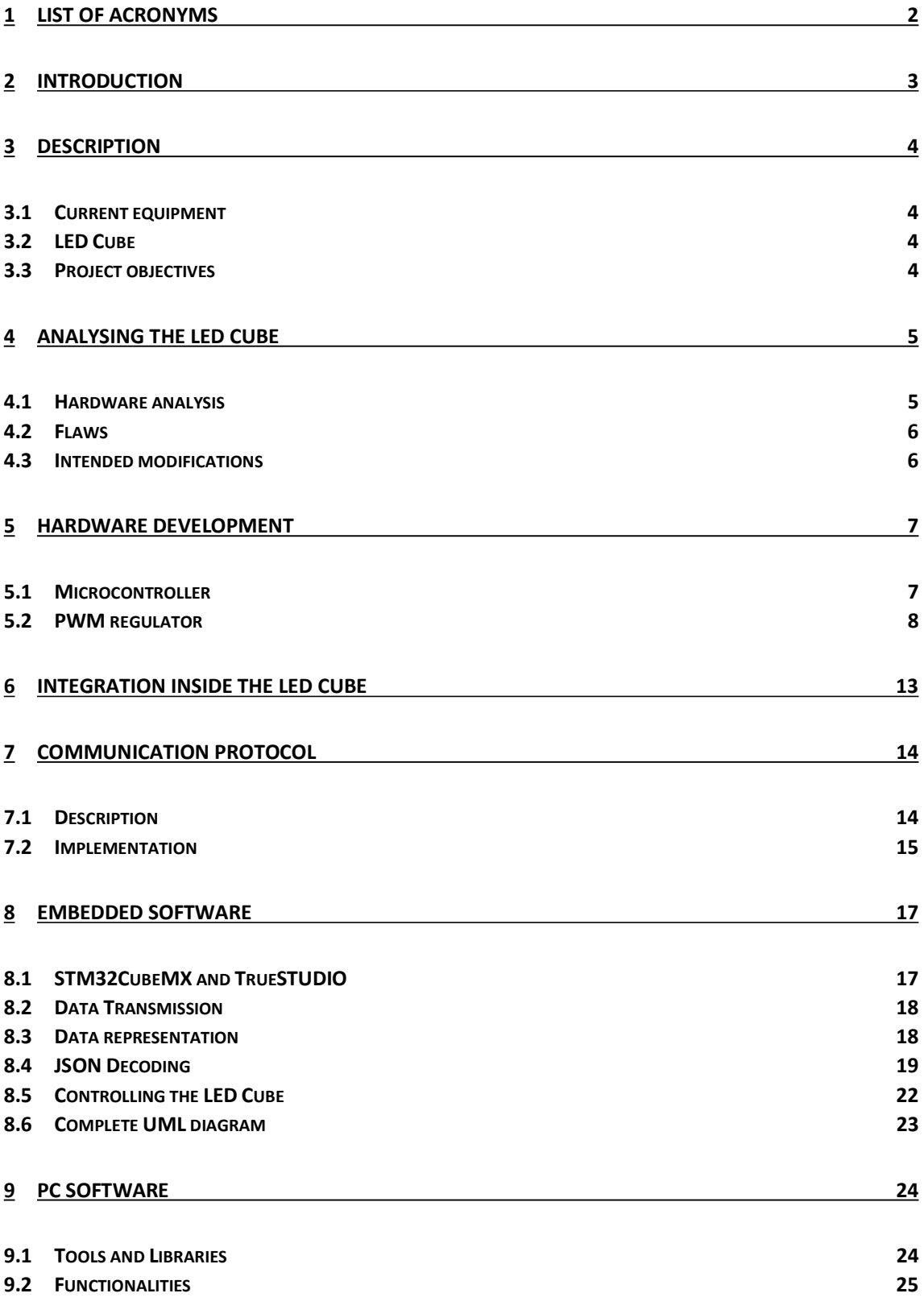

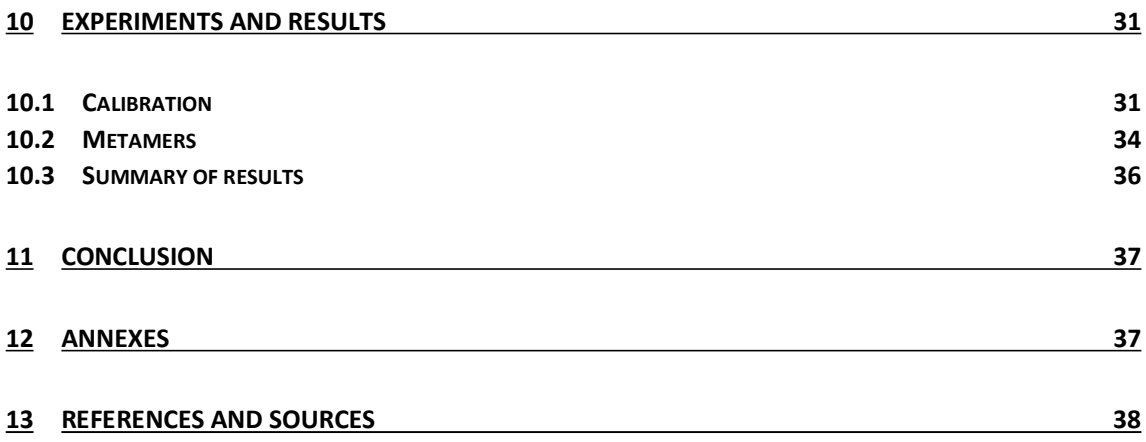

#### 1 LIST OF ACRONYMS

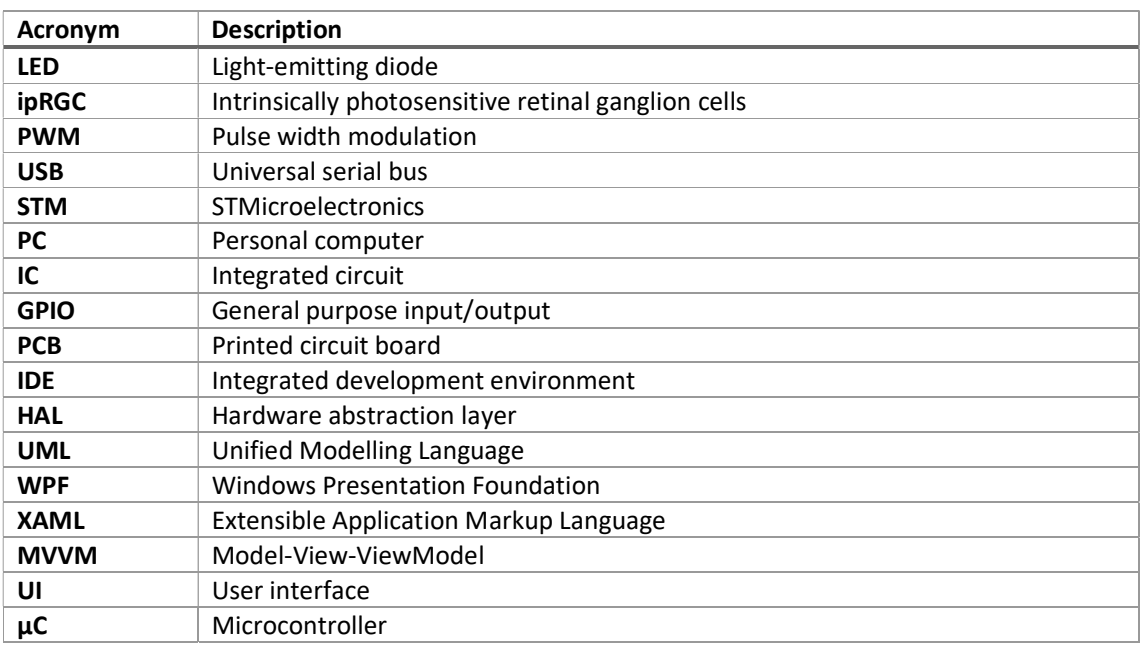

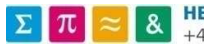

### 2 INTRODUCTION

Smartphones, televisions, computer screens, LED lights, every day we are exposed to artificial lighting and we still don't know all of the consequences. LED-based technology becomes more and more popular every day, thanks to their efficiency and durability. But as with every recent technology, we take them for granted without understanding all of the influence they could have on our body. We hear in the news regularly that blue light provokes sleep disorder, and it is now well known. But how fast does our body respond to it? Does changing the blue light intensity but keeping a similar perceived colour changes anything?

That's this kind of questions the laboratory from Prof. Sei-ichi Tsujimura, Ph.D., wants to answer. They specifically focus on the intrinsically photosensitive retinal ganglion cells (ipRGC), which constitute the third class of photoreceptors, in addition to rod and cone [1]. The ipRGC receptors produce melanopsin, influence the pupillary light reflex and play a major role in the circadian rhythm.

To conduct these researches, they need very specific equipment that can be able to reproduce precisely a given light source and vary it to generate different kinds of stimuli. They implemented different methods with multiple projectors and light filters, and four high power LEDs redirected on one surface, called a four-primary display.

Now they purchased a lighting product named LED Cube that contains a variety of different LEDs. The goal is to reproduce the four-primary display but be able to choose any group of LEDs for that purpose. At the same time, the light output must keep a high precision and be finely tuneable. This report details the development process and modifications brought to the LED Cube to answer these needs.

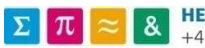

# **3 DESCRIPTION**<br> **3.1 CURRENT EQUIPMENT**

The display system is composed of 4 high-power LEDs (Red, Green, Blue and Yellow) that are controlled using a PWM to change the light intensity output. Each light output uses an optical cable to redirect and combine all of them on the same surface. This result in a bulky and expensive equipment. The equipment is also prone to heating, and it can cause slight calibrations errors during the use.

#### 3.2 LED CUBE

The LED Cube is made by the company Thouslite. It is described as an "innovative spectral tunable lighting product based on multi-channel LED technology, designed to create lighting environments with different space and luminance requirements, including lighting room and large test chart 45/0 illumination" [1].

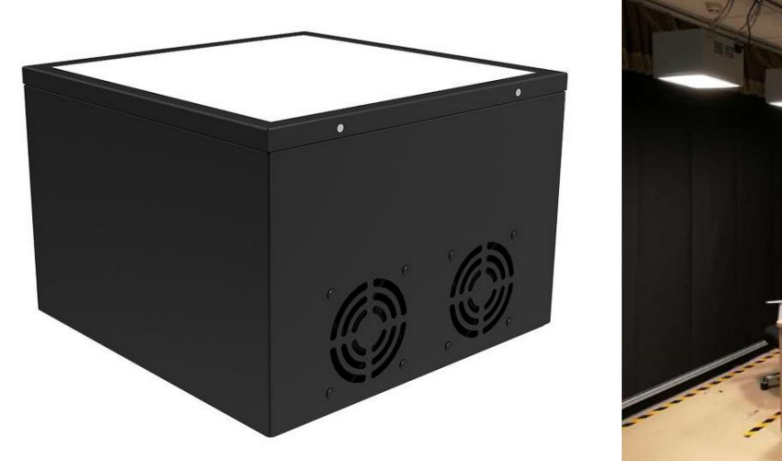

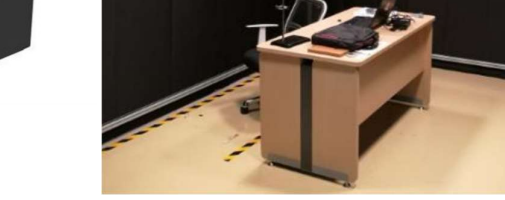

Figure 1: LED Cube promotional images (source: LED Cube user manual)

As the current equipment is very expensive and difficult to produce, the LED Cube seems like a decent cheaper alternative that can be used to achieve the same result.

#### 3.3 PROJECT OBJECTIVES

The LED Cube needs to be analysed to see if it can be used to generate precise light stimuli. If not, it needs to be modified to allow precise control of the high-power LEDs to control their individual light intensities output. A software will allow to select the desired output and control the system.

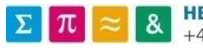

## 4 ANALYSING THE LED CUBE 4.1 HARDWARE ANALYSIS

By removing the front panel, we can access the LEDs and see the configuration.

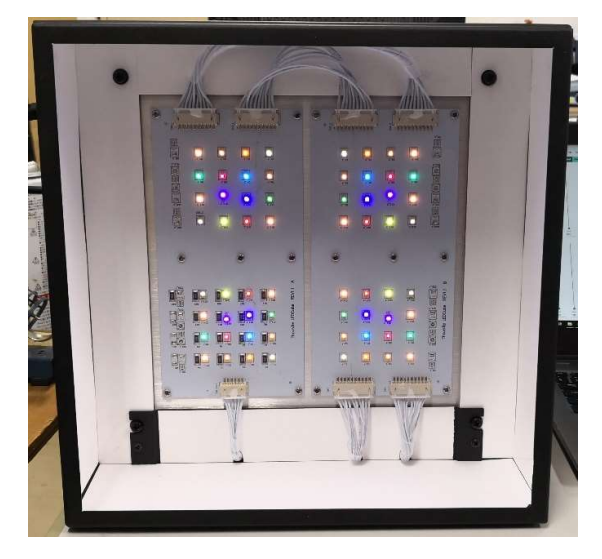

Figure 2: LED Cube with the front panel removed

According to the documentation of this model, it contains 11 different kinds of LEDs, ranging from 420nm to 660nm. From what can be seen, there are 64 LEDs soldered, grouped by 4 identical set of 16. There is space left to solder 4 more LEDs for each group.

As the LED Cube is meant to be used for lighting, the same white LEDs are present multiple times. Conversely, the more unique colours are present only once.

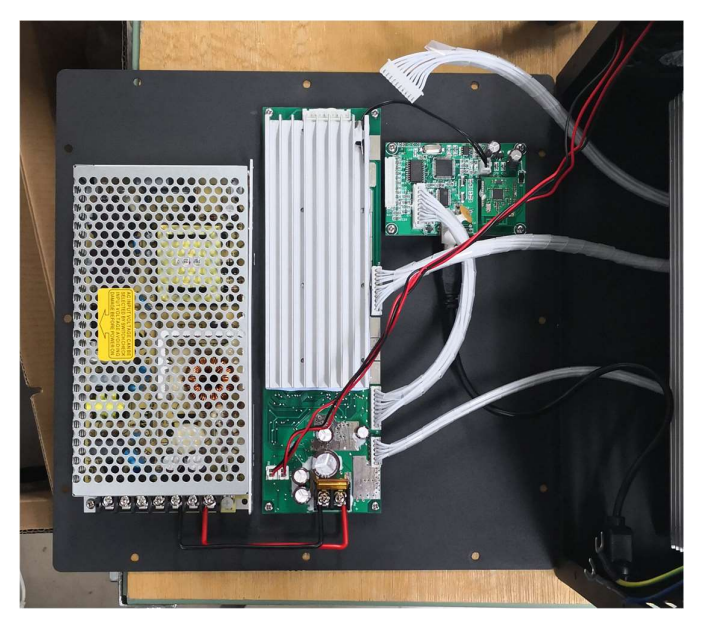

Removing the back panel reveals the control electronics.

Figure 3: LED Cube control electronics

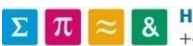

It is composed of three parts (in order from the picture): the power supply that converts the voltage from the grid, the electronic board that regulate the LEDs and the microcontroller board.

By further analysing the boards and reverse engineering the electronics, the following statements have been deducted:

- The LEDs intensity is changed with a programmable constant current regulation.
- The desired programmable value is sent from the microcontroller to the current regulators using a serial communication and shifting registers.
- The LEDs are powered with 15 Volts, and four are connected serially each time, forming the groups seen before.
- The maximum current transferred to the LEDs is 500mA.

#### 4.2 FLAWS

The objective is to use the LED Cube to generate dynamic light patterns to stimulate the eyes receptors. However, through its internal working process, it is designed to generate any desired light spectrum but not change it rapidly. Using shift registers to control the LEDs reduce greatly the frequency at which the light intensities can be changed, and it may be not suitable to use. Because all the LEDs must be changed each time a modification is done on the input, it may cause timing problems too. Using a seral communication and shifting registers.<br>
• The LEDs are powered with 15 Volts, and four are connected serially each time, forming the<br>
Egroups seen before.<br>
• The maximum current transferred to the LEDs is 500 **EXERCIST AND THE CONDUCT THE CONDUCT CONDUCT THE LEDS are powered with 15 Volts, and four are connected serially each time, forming the<br>groups seen before.<br>The IEDs are powered with 15 Volts, and four are connected seria** e metas are powered with 13 yous, and four are connected serially each time, forming the groups seen before.<br>
The maximum current transferred to the LEDs is 500mA.<br>
ELAWS<br>
bejective is to use the LED Cube to generate dyna **FORMS**<br> **EXERCISTS:** The maximum current transferred to the LEDs is 500mA.<br> **EXERCISTENTS**<br> **EXERCIST CREAT EXERCIST CONTINUMER (THE SET ASSESS**) THE CHANGE TOWER THE SET AND HERE INSTEMS INTERFERIGATION USED SITE IS 199

The use of current regulation can influence the linearity of the LED and cause a light wavelength shift. This effect can be present with a PWM regulation too, but the impact is smaller and more linear [2]. By measuring the light peak wavelength at low and high intensity, we can see the impact of current regulation and we will be able to compare it later with the PWM regulation. Here are the peak wavelengths for a sample of the LEDs from the Cube:

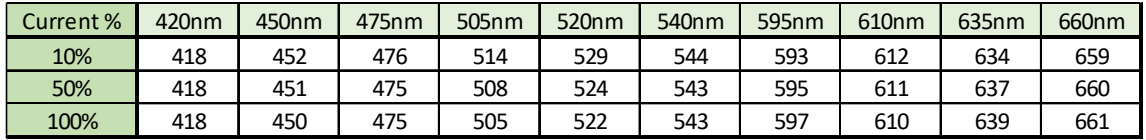

Tableau 1: Peak Wavelength of the LEDs vs. LED Current %

Some of the LEDs are stable, but some are varying a lot, like the 505nm that change its wavelength of nearly 10nm. This influence can't be neglected with the current system.

Also, the current system allows controlling the LED current with 1000 steps precision. This precision is the minimum required, having more steps is preferred.

#### 4.3 INTENDED MODIFICATIONS

Change the current regulation system to a PWM regulation. This will require to change entirely the control electronics. As a software PWM is not always precise, the microprocessor will need to generate only hardware PWM. Because there are 20 different channels possible for LED outputs (counting the ones not used), the microprocessor will need 20 hardware PWM.

The power supply board will be kept, as it is satisfactory for this application. The microprocessor board will be changed entirely. The current control board will be kept too because it contains the power control for the LED supply and the power regulators for the microprocessor board.

A new software is developed to provide a better interface to the LED Cube. It will allow to control all the LEDs precisely and generate dynamic patterns to be played.

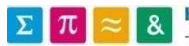

#### 5 HARDWARE DEVELOPMENT

#### 5.1 MICROCONTROLLER

#### 5.1.1 Choice

An already made development board will be selected as it is easier to maintain and faster to use. As the ARM family of processors is used in the precedent system, it was decided to choose one of them again.

The others necessary prerequisites are 20 hardware PWM outputs, USB communication to a PC and integrated programming IC as to not require an external tool, for ease of use. At the same time, the highest performance is desired, and the lowest cost is considered.

Answering all these criteria is the STM32F407VG Discovery board [3]. It contains a few pre-built features and offers a large choice of GPIO, allowing to access all 20 needed PWM for our usage. It is one of the fastest boards offered by the manufacturer STMicroelectronics.

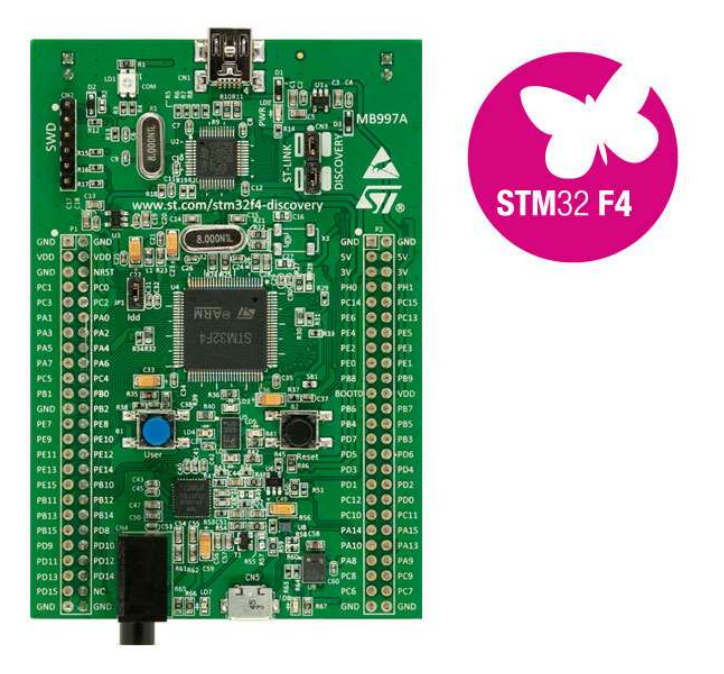

Figure 4: STM32F4 Discovery Board

A lot of tools are provided by STMicroelectronics to configure and use this board easily.

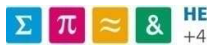

#### 5.2 PWM REGULATOR

#### 5.2.1 Description

The simplest PWM regulator is realised with the help of a transistor, driving the load in synchronisation with the PWM. But a circuit as simple as this one does not fit this application. Different specifications must be considered. The current can be high, up to 500 mA. The voltage on the regulator will vary, as all the LEDs don't possess the same forward voltage. The timings must be precise, and the regulator must be able to operate at a frequency of at least 1000 Hz.

One of the features requested is the ability to change the current flowing through the LEDs. It must be precise and constant, as the intensity of light directly depends on it.

For all the reasons cited above, the choice of the regulator is directed at the CAT4101, a constantcurrent LED driver with PWM dimming. It is a specialised component that solves all our needs and is meant to be used in this kind of applications.

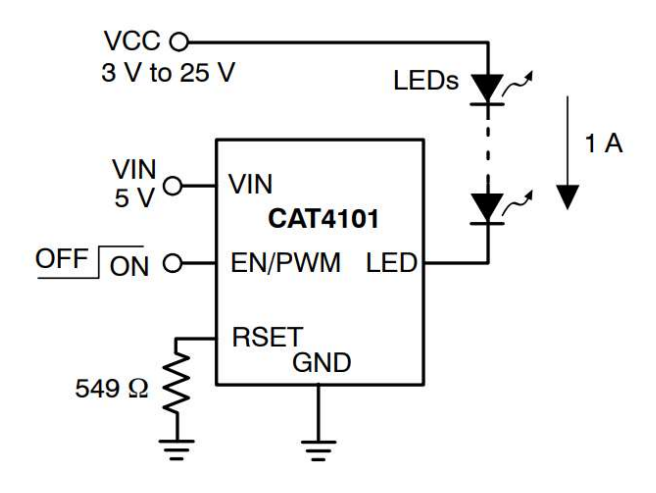

Figure 5: CAT4101, Typical application circuit (source: CAT4101 datasheet)

The current can be adjusted by changing the resistor on the RSET pin. Sadly, as it can be seen in the following figures, the relation is not linear. For our application, as the current won't be modified very often (only during calibration), we can be satisfied with this constraint.

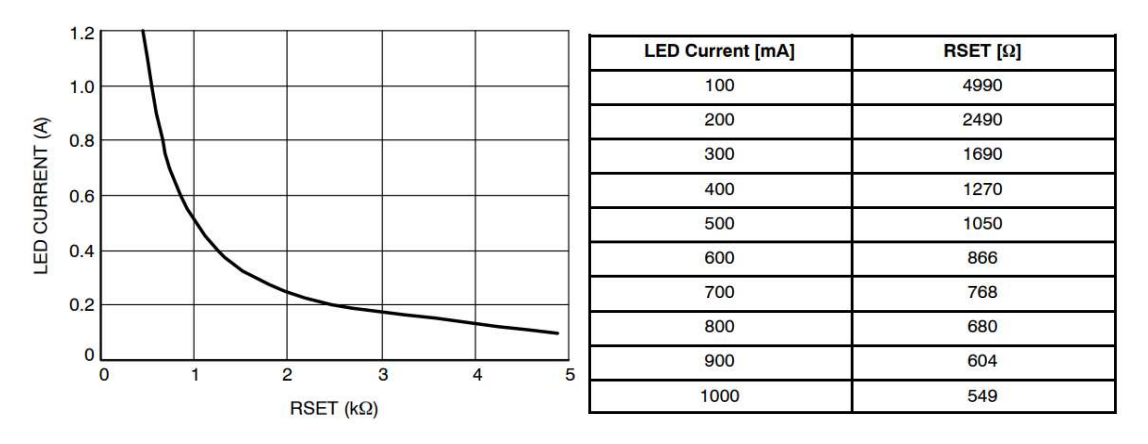

Figure 6: LED Current vs. RSET Resistor (source: CAT4101 datasheet)

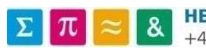

As the nominal current in the LED is of 500mA, the upper limit of the current will be set to this value. Then a trimmer will be used to lower the current as desired. This will offer the possibility to change the current and protect the LEDs at the same time.

#### 5.2.2 Timing characteristics

Another specification to take into consideration is the precision of the PWM. In fact, each time we toggle the LED output, the current and voltage will take a certain time to rise and stabilise. This characteristic is specified as follows:

| Symbol          | <b>Name</b>                                                       | <b>Conditions</b>                                           | Min | <b>Typ</b> | <b>Max</b> | <b>Units</b> |
|-----------------|-------------------------------------------------------------------|-------------------------------------------------------------|-----|------------|------------|--------------|
| T <sub>PS</sub> | Turn-On time, EN/PWM rising to I <sub>I FD</sub> from<br>Shutdown | $I_{IFD} = 1A$<br>$I_{\text{IFD}}$ = 350 mA                 |     | 1.6<br>1.1 |            | μs           |
| $T_{P1}$        | Turn-On time, EN/PWM rising to I <sub>IFD</sub>                   | $I_{IFD} = 1A$<br>$I_{\text{I}FD}$ = 350 mA                 |     | 920<br>620 |            | ns           |
| T <sub>P2</sub> | Turn-Off time, EN/PWM falling to I <sub>IFD</sub>                 | $I_{IFD} = 1A$<br>$I_{LED}$ = 350 mA                        |     | 440<br>310 |            | ns           |
| $T_R$           | <b>LED</b> rise time                                              | $I_{\text{IFD}} = 1 \text{ A}$<br>$I_{\text{I}FD}$ = 350 mA |     | 840<br>390 |            | ns           |
| $T_F$           | <b>LED</b> fall time                                              | $I_{\text{F}}$ = 1 A<br>$I_{\text{LED}}$ = 350 mA           |     | 470<br>350 |            | ns           |
| TLO             | <b>EN/PWM low time</b>                                            |                                                             |     |            |            | μs           |
| Тні             | <b>EN/PWM</b> high time                                           |                                                             | 5   |            |            | $\mu$ s      |
| TPWRDWN         | EN/PWM low time to shutdown delay                                 |                                                             |     |            | 8          | ms           |

(For 3.0 V  $\leq$  VIN  $\leq$  5.5 V, over full ambient temperature range -40°C to +85°C.)

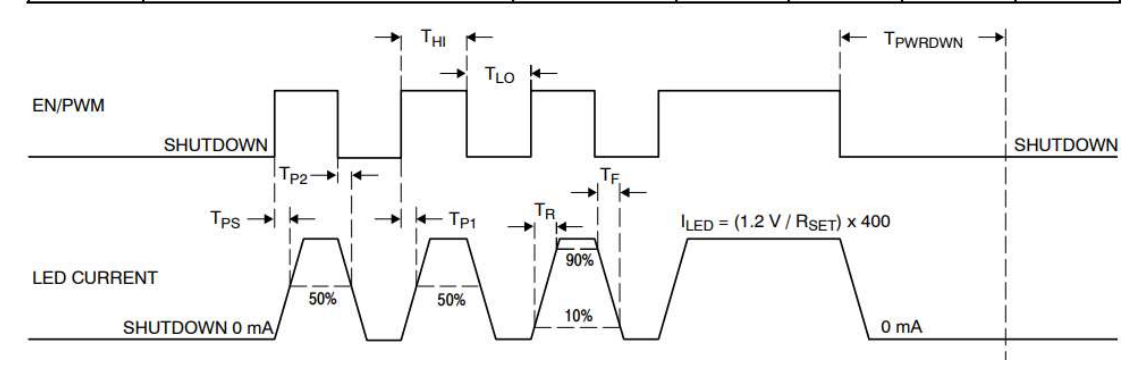

Figure 7: PWM Timing (source: CAT4101 datasheet)

These characteristics don't influence the precision with high duty cycle, because the difference will be negligible. But at lower duty values, it will have an influence. As the times are fixed, the precision will depend on the frequency used for our PWM and the duty cycle. This relation is shown in the next figure:

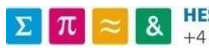

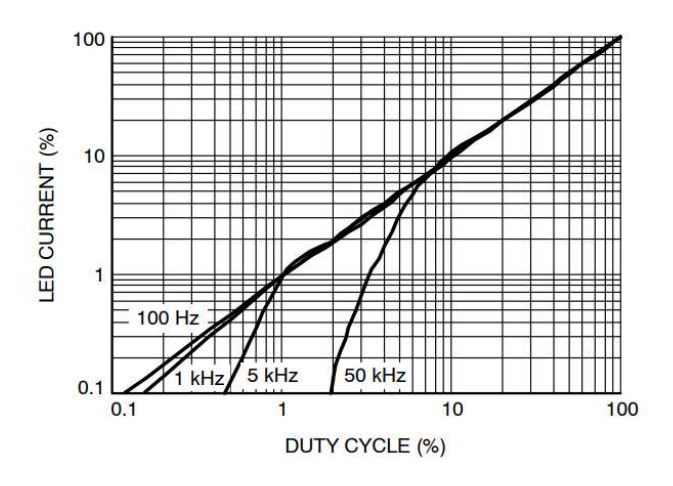

Figure 8: LED Current vs. PWM Duty Cycle (source: CAT4101 datasheet)

As we will be using a PWM frequency close to 1 kHz, the small difference will occur when the duty cycle will be under 1%, getting worse as it approaches 0%. No PWM regulators can compensate entirely for this characteristic, as all components will need time to switch between the logic levels.

#### 5.2.3 Implementation

The implementation is straightforward and follows the typical application. As mentioned, a trimmer is used to change the RSET resistor value.

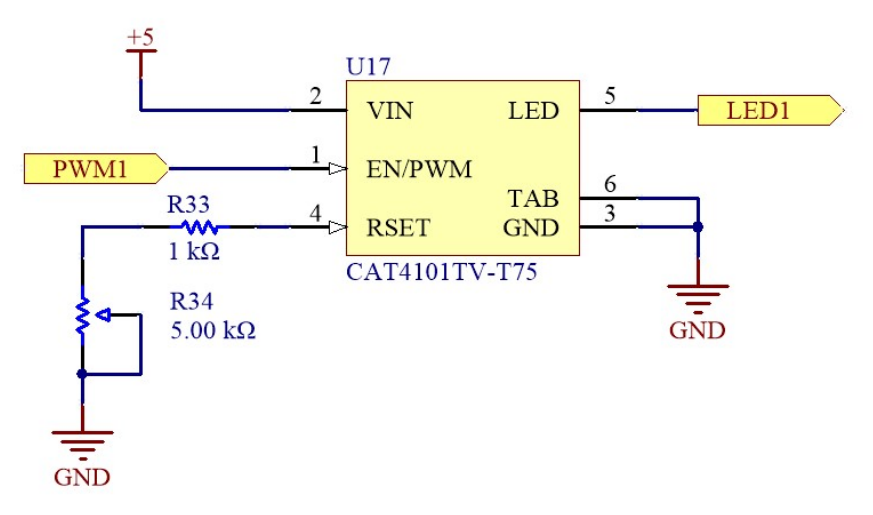

Figure 9: Implementation in Circuit Maker

There are 20 different LED channels wired in the LED Cube. Only 16 of them are used for this model, but 20 channels are implemented to add LEDs as needed.

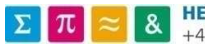

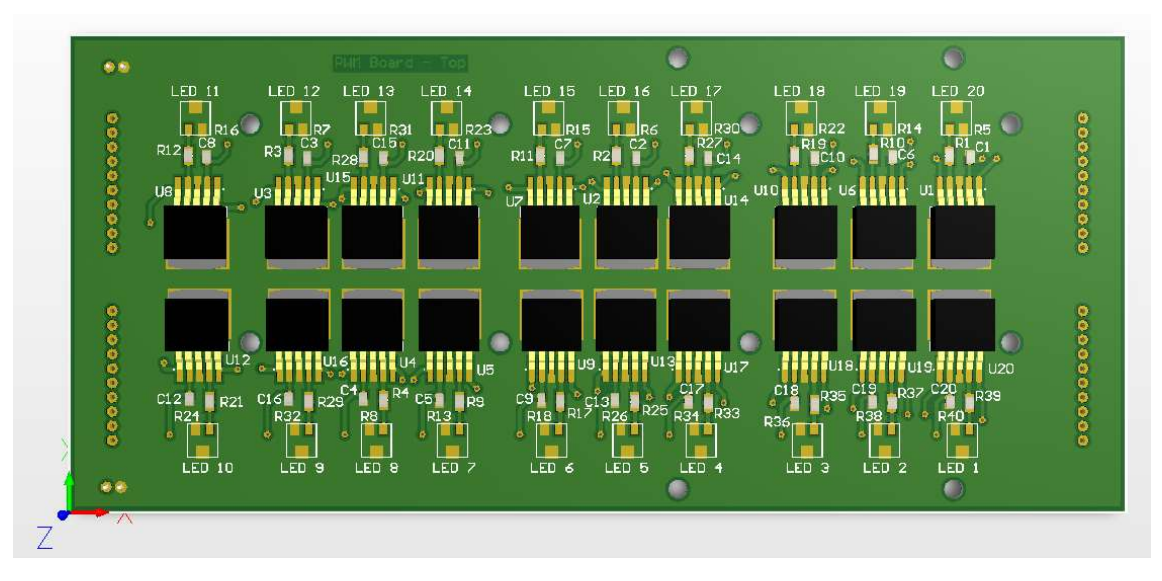

Figure 10: 3D view of the finished board – Topside

#### 5.2.4 Thermal specifications

The CAT4101 possess an automatic thermal shutdown protection that becomes active whenever the temperature exceeds 150°C. To prevent from reaching a temperature that high, the heatsink from the previous board will be reused.

Thermal vias have been added under the regulators and they all connect to form a thermal pad in the centre of the board. The heatsink is then fixed on top of the thermal pad and allow optimal heat transfer.

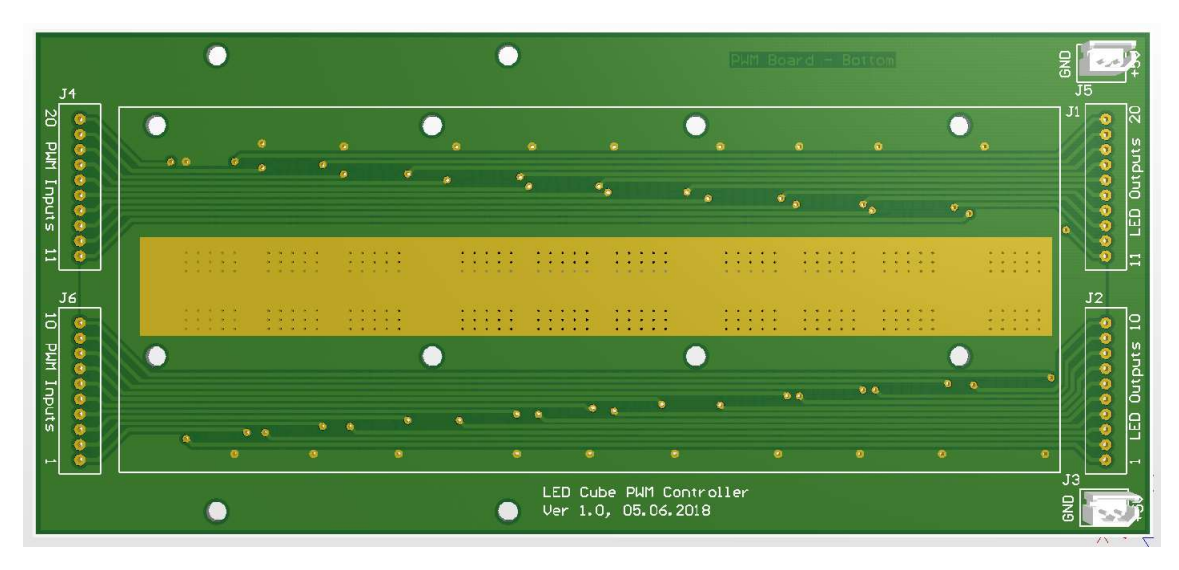

Figure 11: 3D view of the finished board - Bottom side

The power dissipation of one CAT4101 can be calculated as follows (given by the datasheet):

$$
P_D = (V_{IN} \times I_{IN}) + (V_{LED} \times I_{LED})
$$

With  $V_{LED}$  the voltage at the LED pin.

If we consider the worst possible case, where  $V_{LED}$  is at maximal value for the CAT4101 and  $I_{LED} =$ 500  $mA$  and we ignore  $V_{IN} \times I_{IN}$  as it is inferior as 1% of the final value. We then get:

$$
P_D = V_{LEDMAX} \times I_{LEDMAX} = 6 \times 0.5 = 3 W
$$

Using an online tool from the company Celsia [4], we can determine the size of the required heat sink to use. By their experience, it estimates the overall heat sink volume within +/- 15% of a final design.

The maximal thermal that will be dissipated is  $Q = 20 \times 3 = 60$  W. The volumetric thermal resistance  $R_V$  is dependant on the air flow. As the LED Cube possess two ventilators, we will use  $R_V = 80$ , as specified in the following table:

| <b>Air Flow</b>                      | <b>Properties</b>              | <b>Volumetric Thermal</b><br><b>Resistance</b> |  |  |  |  |
|--------------------------------------|--------------------------------|------------------------------------------------|--|--|--|--|
| Natural<br>Convection                | Little to no air /<br>no noise | $Rv = 500 - 800$                               |  |  |  |  |
| 1.0 <sub>m/s</sub><br>$~200$ Ifm     | Gentle air, very<br>low noise  | $Rv = 150 - 250$                               |  |  |  |  |
| $2.5 \text{ m/s}$<br>$~\sim$ 500 lfm | Moderate air                   | $Rv = 80 - 150$                                |  |  |  |  |
| $5.0 \text{ m/s}$<br>$-1,000$ lfm    | Fast, loud air                 | $Rv = 50 - 80$                                 |  |  |  |  |

Figure 12: Airflow influence on Volumetric Thermal Resistance (source: Celsia [4])

The heatsink we are using is of dimensions  $155 \times 60 \times 20$  mm. We can compare the desired volume with the actual volume. The desired volume is given by the equation:

$$
V = \frac{Q * R_V}{\Delta T}
$$

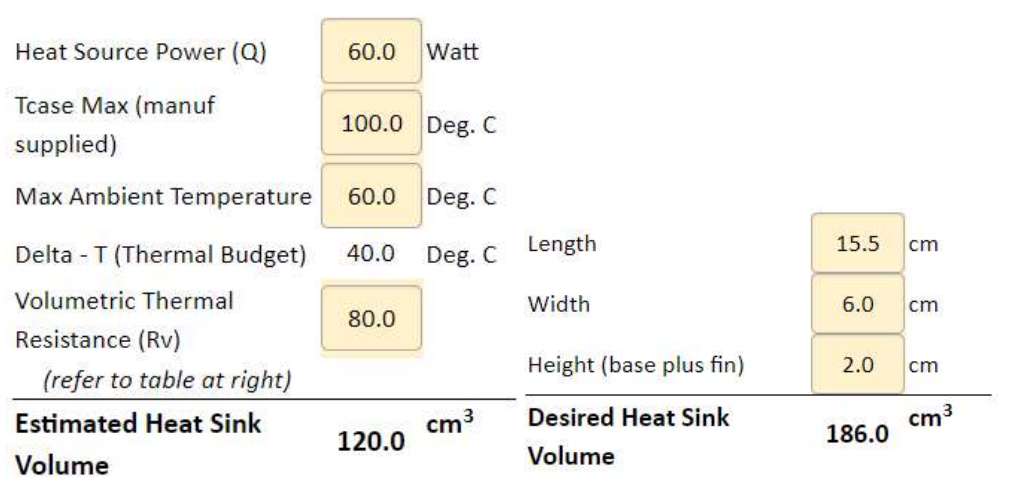

Figure 13: Comparison between estimated and actual heat sink volume (tool used: Celsia [4])

The heat sink is bigger than needed. The actual heat source power will be lower than 60 Watts in all cases, as the  $V_{LED}$  voltage is always lower than the max value of 6V in our application. Even more, in the experiences, only 4 channels are used at the same time.

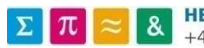

### 6 INTEGRATION INSIDE THE LED CUBE

One of the objectives was to incorporate entirely the new electronics system inside the cube, with no apparent modifications from the outside.

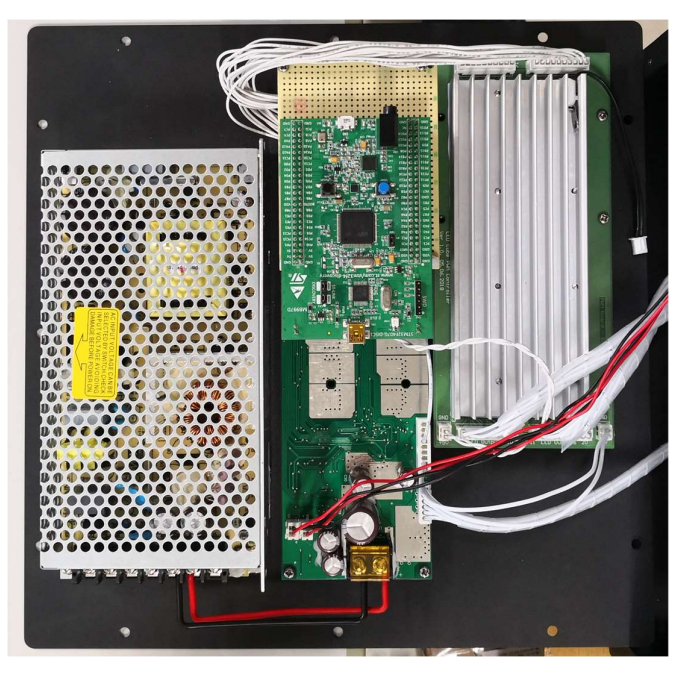

Figure 14: New control electronics inside the LED Cube

On the left, the power supply has been kept. The new board is on the right, under the heat sink that has been reused from the central board. The microcontroller board is fixed over the central board using a standard prototype board where the cables transmitting the PWM are connected.

For programming and debugging, a different USB cable is used from the one that receives the communication data. As the programming cable won't be needed afterwards, the USB micro cable is adapted to connect to a USB type B, identical to the original LED Cube. Using this, the external connections are similar and the whole build look the same as before.

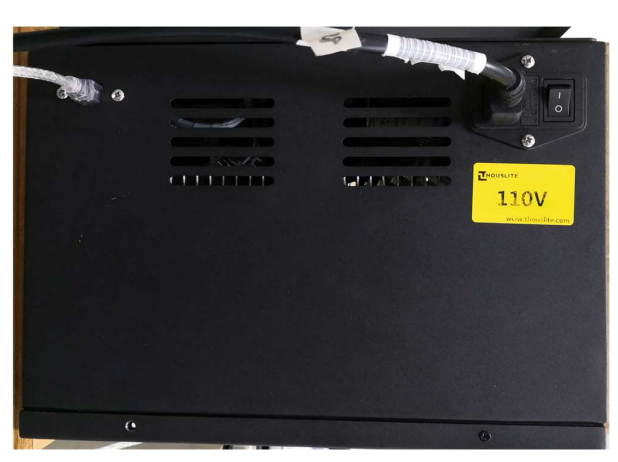

Figure 15: LED Cube interface, power supply and USB

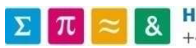

# **7 COMMUNICATION PROTOCOL**<br>**7.1 DESCRIPTION**

The intention of the project is to generate dynamic light patterns tailored for specific experiments that require precise timing and light intensity control.

With the current system, the PC software generates different configuration values depending on the LED calibration and desired light stimulation, that are then sent to the microcontroller. The microcontroller will then generate the patterns intensity that will be played during the experiment based on the received configuration.

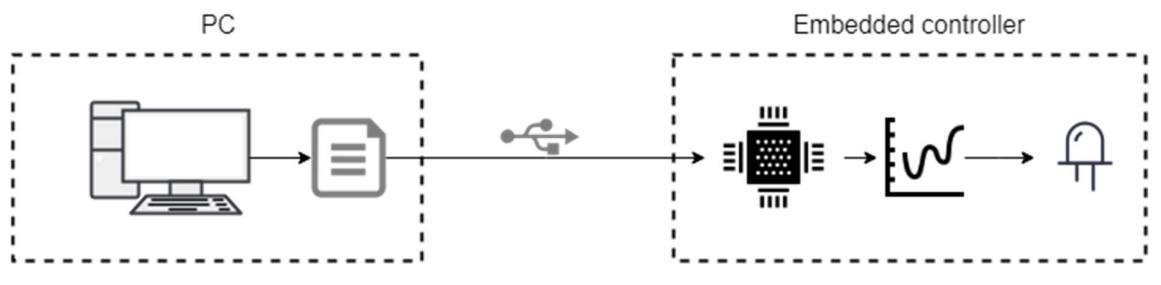

Figure 16: Current system of data transmission and output generation

As the microcontroller oversees the generation of the patterns, if the experiment is modified, the microcontroller needs to be reprogrammed at the same time to answer the needs of the new experiment. They are highly linked and dependent one from the other.

Now if we change the order in which these operations are done, and let the PC generate the patterns and send the entirety to the microcontroller, we have a more flexible system.

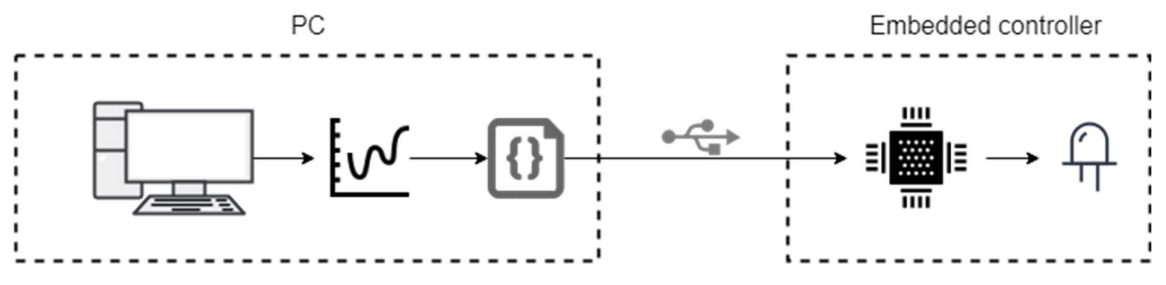

Figure 17: Desired system of data transmission and output generation

The microcontroller is now only responsible for one task, to play the generated patterns on the LEDs. The PC now will take care of generating these patterns and format them in a comprehensible way. It is only needed to change the code on the side of the PC when we want to change the experiment. The disadvantage is that the communication protocol is now dynamic and must adapt for any possible data, making it more difficult to implement.

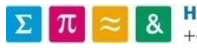

#### 7.2 IMPLEMENTATION

#### 7.2.1 Pattern Data

The pattern data contains a set of data that is designed to be played in succession to form a pattern. As memory is limited in the microcontroller, the data is separated from the pattern itself to be reused in different cases.

#### 7.2.2 Pattern

Using an index, the pattern is linked to a set of data. On top of that, the pattern describes how the data should be interpreted. The interval attribute indicates the time between two data point, the duration indicates for how long the pattern should be repeated until loading the next one. And finally, the start position allows beginning the pattern at a different position in the data.

Here is an example of a sinus pattern. It contains 100 data points and specifies a 10ms interval between each point. The desired duration is 3s. The sinus will then be looped 3 times to match the specifications.

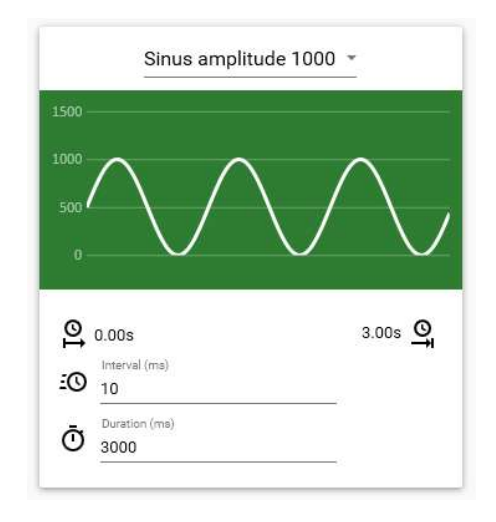

Figure 18: Example of a sinus pattern

#### 7.2.3 Sequence

A sequence contains mainly a list of patterns that will be played in order. It contains at the same time the LED index that specifies the correct LED the sequence is destined to.

#### 7.2.4 JSON

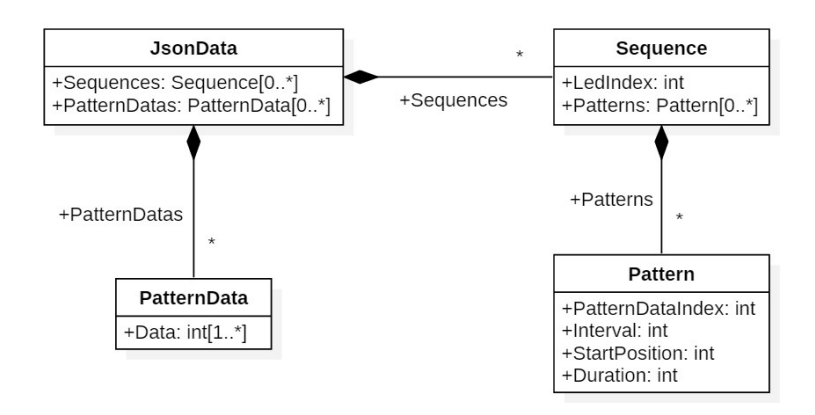

Figure 19: JSON Data UML Model

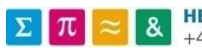

Barman Corentin

To store and transmit the desired data, a convention or protocol must be defined for it. As the data content can change, it must be flexible. Multiple file formats to transmit data are widely used, like XML (Extensible Markup Language [5]) and JSON (JavaScript Object Notation [6]). Both can fit our application, but JSON is easier to read, write and parse. For this reason, it was selected.

Here is an example of what the saved data looks like:

```
\{ "PatternDatas": [
\left\{ \begin{array}{ccc} 0 & 0 & 0 \\ 0 & 0 & 0 \\ 0 & 0 & 0 \\ 0 & 0 & 0 \\ 0 & 0 & 0 \\ 0 & 0 & 0 \\ 0 & 0 & 0 \\ 0 & 0 & 0 \\ 0 & 0 & 0 \\ 0 & 0 & 0 \\ 0 & 0 & 0 \\ 0 & 0 & 0 \\ 0 & 0 & 0 \\ 0 & 0 & 0 & 0 \\ 0 & 0 & 0 & 0 \\ 0 & 0 & 0 & 0 \\ 0 & 0 & 0 & 0 & 0 \\ 0 & 0 & 0 & 0 & 0 \\ 0 & 0 & 0 & 0 & 0 \\ 0 & 0 & 0 & 0 "Data": [617, 655, …, 539, 578]
\left\{\right. \right.\left\{ \begin{array}{ccc} 0 & 0 & 0 \\ 0 & 0 & 0 \\ 0 & 0 & 0 \\ 0 & 0 & 0 \\ 0 & 0 & 0 \\ 0 & 0 & 0 \\ 0 & 0 & 0 \\ 0 & 0 & 0 \\ 0 & 0 & 0 \\ 0 & 0 & 0 \\ 0 & 0 & 0 \\ 0 & 0 & 0 \\ 0 & 0 & 0 \\ 0 & 0 & 0 & 0 \\ 0 & 0 & 0 & 0 \\ 0 & 0 & 0 & 0 \\ 0 & 0 & 0 & 0 & 0 \\ 0 & 0 & 0 & 0 & 0 \\ 0 & 0 & 0 & 0 & 0 \\ 0 & 0 & 0 & 0 "Data": [0, 12, …]
, and the contract of \mathbb{R}^2 , the contract of \mathbb{R}^2\left\{ \begin{array}{ccc} 0 & 0 & 0 \\ 0 & 0 & 0 \\ 0 & 0 & 0 \\ 0 & 0 & 0 \\ 0 & 0 & 0 \\ 0 & 0 & 0 \\ 0 & 0 & 0 \\ 0 & 0 & 0 \\ 0 & 0 & 0 \\ 0 & 0 & 0 \\ 0 & 0 & 0 \\ 0 & 0 & 0 \\ 0 & 0 & 0 \\ 0 & 0 & 0 & 0 \\ 0 & 0 & 0 & 0 \\ 0 & 0 & 0 & 0 \\ 0 & 0 & 0 & 0 & 0 \\ 0 & 0 & 0 & 0 & 0 \\ 0 & 0 & 0 & 0 & 0 \\ 0 & 0 & 0 & 0 "Data": [1000, 1062, …]
\begin{array}{ccc} \end{array}\begin{bmatrix} 1 & 1 \end{bmatrix}, and the set of the set of the set of the set of the set of the set of the set of the set of the set of the set of the set of the set of the set of the set of the set of the set of the set of the set o
          "Sequences": [
\left\{ \begin{array}{ccc} 0 & 0 & 0 \\ 0 & 0 & 0 \\ 0 & 0 & 0 \\ 0 & 0 & 0 \\ 0 & 0 & 0 \\ 0 & 0 & 0 \\ 0 & 0 & 0 \\ 0 & 0 & 0 \\ 0 & 0 & 0 \\ 0 & 0 & 0 \\ 0 & 0 & 0 \\ 0 & 0 & 0 \\ 0 & 0 & 0 \\ 0 & 0 & 0 & 0 \\ 0 & 0 & 0 & 0 \\ 0 & 0 & 0 & 0 \\ 0 & 0 & 0 & 0 & 0 \\ 0 & 0 & 0 & 0 & 0 \\ 0 & 0 & 0 & 0 & 0 \\ 0 & 0 & 0 & 0 "LedIndex": 0,
                              "Patterns": [
\{ and \{ and \{ and \{ and \{ and \{ and \{ and \{ and \{ and \{ and \{ and \{ and \{ and \{ and \{ and \{ and \{ and \{ and \{ and \{ and \{ and \{ and \{ and \{ and \{ 
                                                  "PatternDataIndex": 0,
                                                  "Interval": 10,
                                                  "StartPosition": 0,
                                                  "Duration": 1000
, and the contract of \}, and the contract of \{ \}\{ and \{ and \{ and \{ and \{ and \{ and \{ and \{ and \{ and \{ and \{ and \{ and \{ and \{ and \{ and \{ and \{ and \{ and \{ and \{ and \{ and \{ and \{ and \{ and \{ 
                                                  "PatternDataIndex": 0,
                                                   "Interval": 10,
                                                   "StartPosition": 0,
                                                  "Duration": 5000
\}, and \}, and \}, and \}, and \}and the contract of the contract of the contract of the contract of the contract of the contract of the contract of
\begin{bmatrix} 1 & 0 & 0 & 0 \ 0 & 0 & 0 & 0 \end{bmatrix} , where \begin{bmatrix} 1 & 0 & 0 \ 0 & 0 & 0 \end{bmatrix} , where \begin{bmatrix} 1 & 0 & 0 \ 0 & 0 & 0 \end{bmatrix}, and the contract of \mathbb{R}^2 , the contract of \mathbb{R}^2\left\{ \begin{array}{ccc} 0 & 0 & 0 \\ 0 & 0 & 0 \\ 0 & 0 & 0 \\ 0 & 0 & 0 \\ 0 & 0 & 0 \\ 0 & 0 & 0 \\ 0 & 0 & 0 \\ 0 & 0 & 0 \\ 0 & 0 & 0 \\ 0 & 0 & 0 \\ 0 & 0 & 0 \\ 0 & 0 & 0 \\ 0 & 0 & 0 \\ 0 & 0 & 0 & 0 \\ 0 & 0 & 0 & 0 \\ 0 & 0 & 0 & 0 \\ 0 & 0 & 0 & 0 & 0 \\ 0 & 0 & 0 & 0 & 0 \\ 0 & 0 & 0 & 0 & 0 \\ 0 & 0 & 0 & 0 "LedIndex": 1,
                              "Patterns": […]
\left\{\right. \right.and the contract of the contract of the contract of the contract of the contract of
\begin{bmatrix} 1 & 1 & 1 \ 1 & 1 & 1 \end{bmatrix}}
```
Figure 20: JSON data example (parts are omitted for clarity using "…")

For ease of use, both the embedded and the computer software must be able to read this file and interpret it.

The computer software will then generate them, be able to save and open them, and finally send the content to the microcontroller to be played.

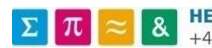

#### 8 EMBEDDED SOFTWARE

#### 8.1 STM32CUBEMX AND TRUESTUDIO

To facilitate the configuration of the code, a tool is provided by STMicroelectronics, named STM32CubeMX. A basic setup specifically made for the microcontroller board is available with the software.

Not only does the program generate the configuration code wanted, but it generates the project files for different kind of integrated development environment (IDE). For this project, the selected IDE is Atollic TrueSTUDIO for STM32 [7]. As Atollic is part of STMicroelectronics, TrueStudio has all the features and complete support for their boards, completely free and with no license system.

The combination of these two softwares allows an easy integration and initial configuration. Therefore all the timer's initialisation code and the USB connection code have been generated this way.

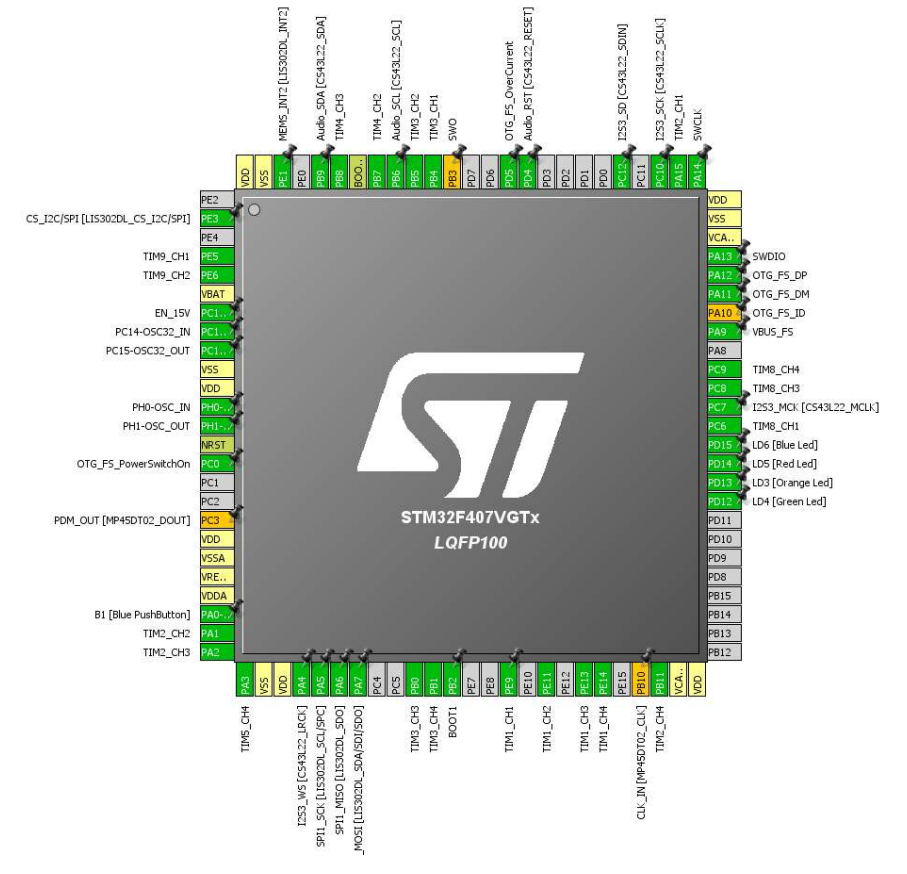

Figure 21: IO configuration in STM32CubeMX

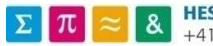

#### 8.2 DATA TRANSMISSION

The data transmission is done over a USB cable. As the USB protocol is complex to implement for data transmission, we will use another functionality of the board, a virtual serial port. The hardware abstraction layer (HAL) given by STM allows to send and receive serial data without taking care of the specific USB implementation. The communication handshake is taken care of automatically, and the connected PC will see the board as a serial communication port (COM port).

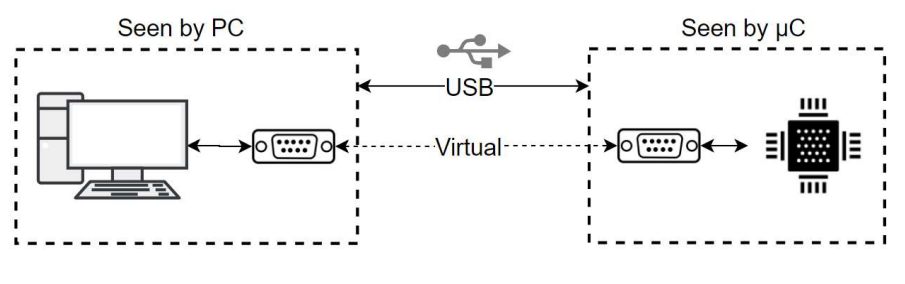

Figure 22: Virtual COM port over USB

The USB protocol will ensure no data is lost during the transmission.

#### 8.3 DATA REPRESENTATION

The data representation on the side of the microcontroller must be optimised to use the limited memory space to the fullest. Using dynamic memory allocation is undesired, as it risks causing memory fragmentation and maintaining the code will be more complex.

If the JSON data representation is then used, a maximum size for pattern data is defined. The data length is defined as the longest pattern desired. But then, all the shorter patterns will cause to lose data, as it can't be used.

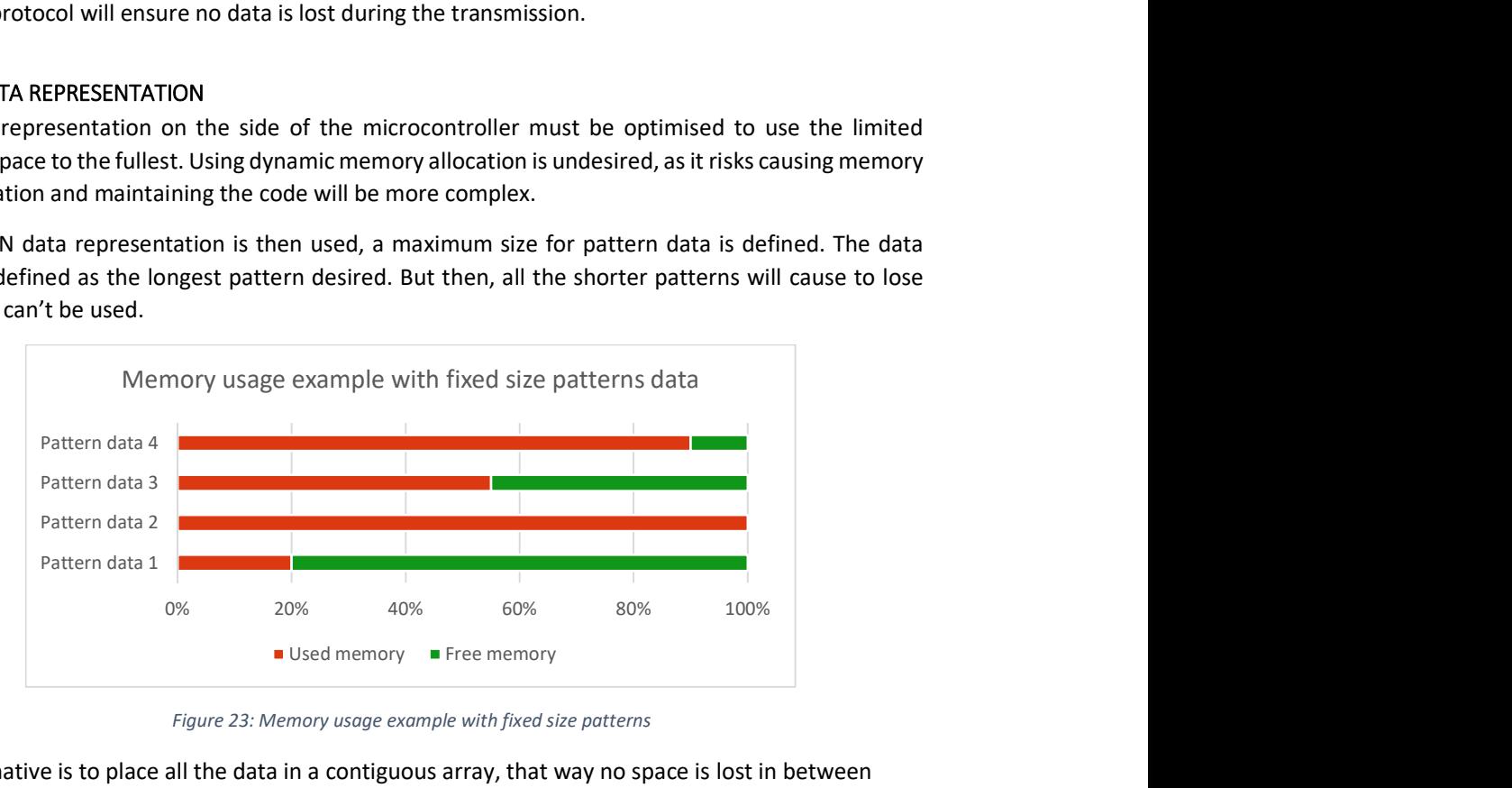

Figure 23: Memory usage example with fixed size patterns

The alternative is to place all the data in a contiguous array, that way no space is lost in between each pattern data. This gain comes at a small cost, we can't modify the length of each pattern once it's set. The whole array must be cleared, and then filled again completely.

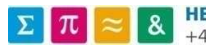

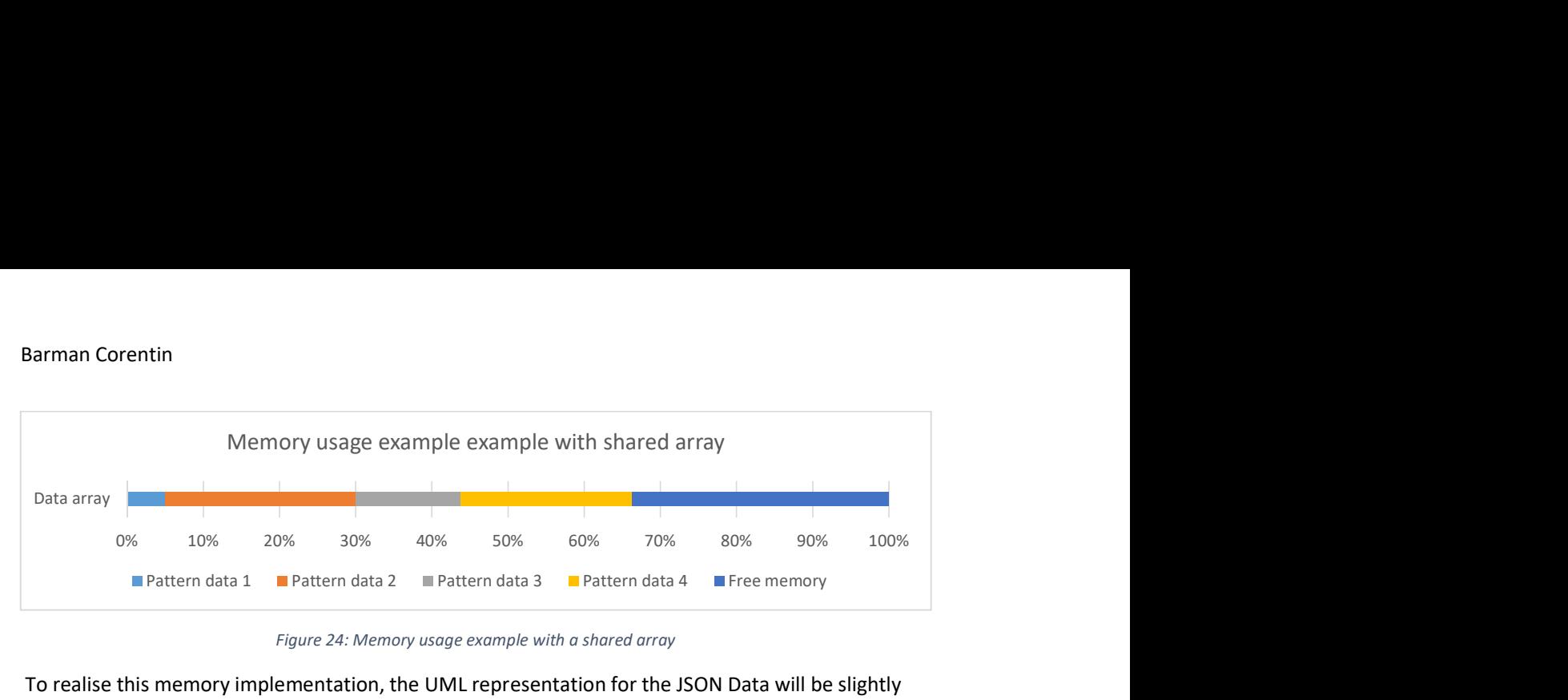

Figure 24: Memory usage example with a shared array

 To realise this memory implementation, the UML representation for the JSON Data will be slightly different.

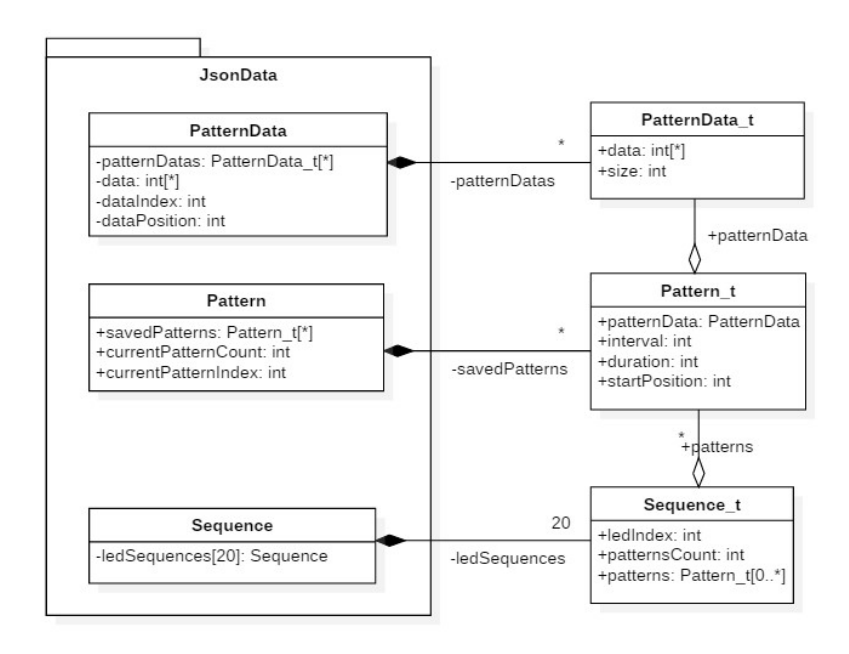

Figure 25: UML Data representation for the embedded software

The raw data seen before is still saved based on the models on the right. But now to consider the memory limitations, maximum sizes have been defined for the containers. To access and modify the data, we now must use the accessor provided. The data are referenced using their indexes in the containing class.

#### 8.4 JSON DECODING

#### 8.4.1 Description

The JSON data files can become relatively big depending on the number and size of the patterns data. Usually, the data is decoded once the complete file has been received, this necessitates to allocate as much memory for storing the data than decoding it. We could always split the sent data to reduce this influence, but the problem will still be present at the core.

The other solution is to decode the data at the same time we receive it. Some frameworks allow to do this, but the data is usually processed only at the end when one complete element has been received. For the big arrays like the pattern data, this will not solve the problem as the received data must be

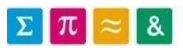

kept in memory. What is needed is a completely streamed JSON decoder, that decodes and store the data at the correct position in memory as soon as it has been received.

The only memory needed for this decoder is a small buffer at the start to swap with the serial port to receive and decode at the same time, some variables to hold the currently decoded value and multiple string buffers to retain the names of the variables.

The decoder will be able to find the correct destination for each data or discard it if it is not needed.

#### 8.4.2 Implementation

The correct implementation of JSON is described on the website json.org [6]. They provide these diagrams to understand it better. We will implement a decoder working with a state machine to process the different steps. As all the functionalities of JSON are not needed, we will consider only the desired cases. If the decoder finds something it is not capable of understanding, it will just ignore it.

The first step is finding the start of the file and separating data in name/value pairs. This is described as follows:

"An object is an unordered set of name/value pairs. An object begins with { (left brace) and ends with  $\{$  (right brace). Each name is followed by : (colon) and the name/value pairs are separated by , (comma)." [6]

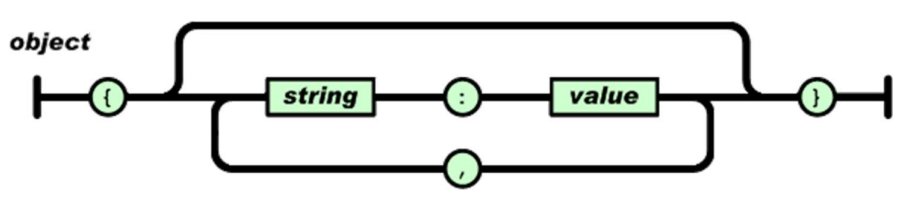

Figure 26: JSON object description (source: [6])

The string part works the same as a C string, wrapped in double quotes. The value can take different types and is more difficult to process, as each case must be taken care of. For our implementation, we will ignore the values true, false and null, as they are not needed. True and false can be replaced by an integer number. The floating points numbers are not implemented too.

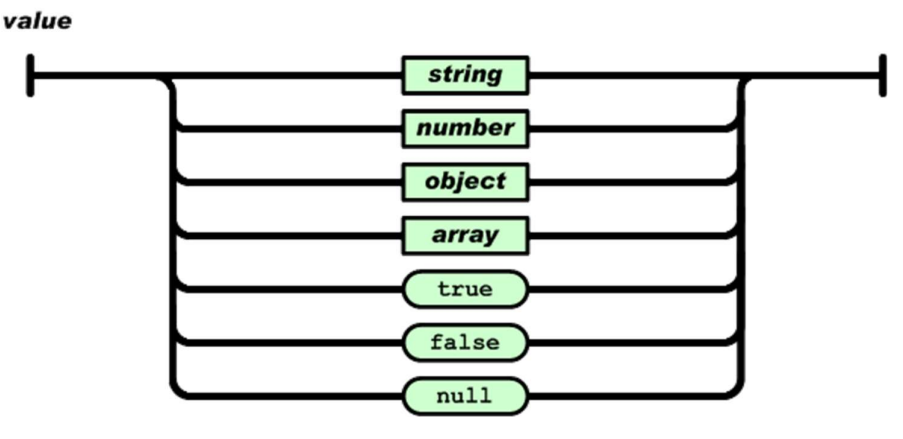

Figure 27: JSON value types (source: [6])

As the values can contain objects, the JSON document can become infinitely long and complicated. This problem is usually taken care of with recursion, but because of memory and call stack limitations, it is a bad idea to use it on an embedded system.

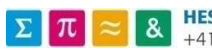

Multiple state machines for each "level" of the JSON document will be used instead. They will contain the previous data. Only the last level is called to process the data, and it will redirect to the next level when it finishes processing.

Arrays are a special case too because they give multiple values for a single string. As the data will be given processed one value at a time, we will need to keep a counter to index it. And because they can contain objects that can contain arrays again, the counters need to be implemented for each "level" of the decoder.

"An array is an ordered collection of values. An array begins with [ (left bracket) and ends with ] (right bracket). Values are separated by , (comma)." [6]

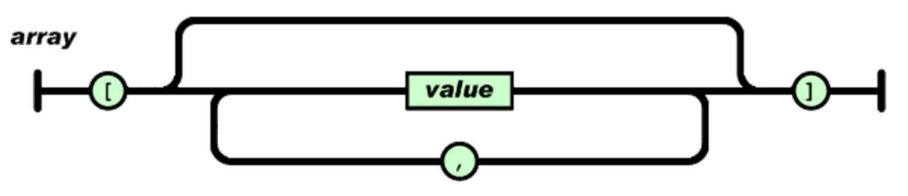

Figure 28: JSON array description (source: [6])

The implementation of the state machine is then as follows:

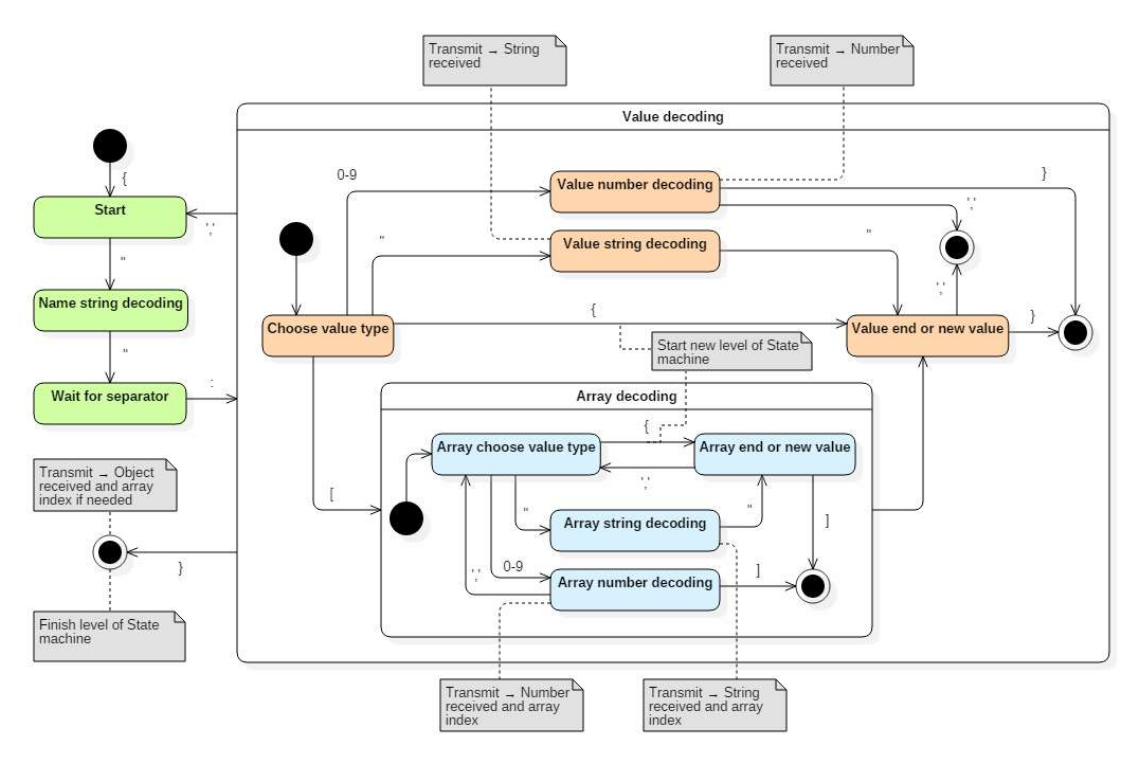

Figure 29: JSON decoder state machine

We can see the different parts described before with the colours. In blue is the array, in orange is the value and in green is an object. When a curly brace { is detected (as can be seen near the centre of the figure) a new state machine will be started and this one will be paused.

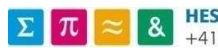

The decoder will send all information received to a generic interface (JsonObject t). This interface is implemented by the different levels of the JSON document (JsonMainObject, JsonPatternData, JsonSequence and JsonPattern). The decoder will use the interface to send the data to the correct recipient and use them to know if the recipient must be changed.

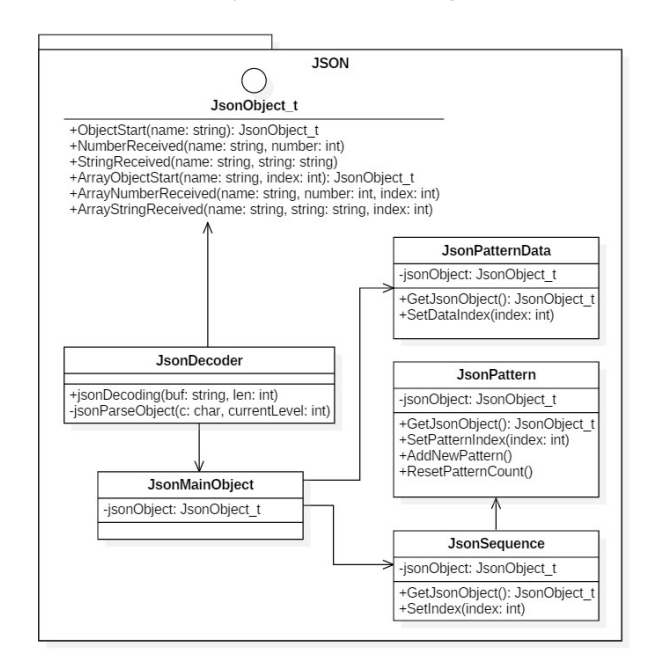

Figure 30: UML description of the JSON decoder and interfaces

The recipients will then change directly the program memory to store the newly received values. They will use the accessor classes described earlier (8.3 Data representation).

#### 8.5 CONTROLLING THE LED CUBE

The controller is very simple. It simply retrieves the serial port data and sends it to the decoder. It doesn't do anything else except for the initialisation of the peripherals.

Then, sending commands must use the JSON protocol too. It is done by detecting string names received in the main object. For example, sending this data will start the third LED sequence:

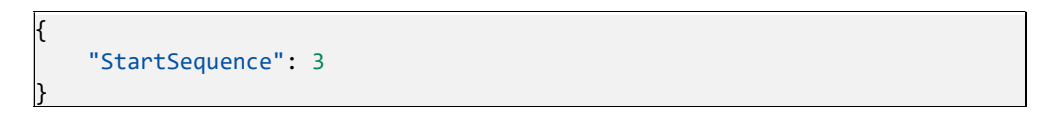

Other commands to control the LED duty cycle in real time and start/stop all the sequences have also been implemented. More can be easily be added the same way. The LED cube is then controlled from the PC software.

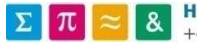

#### 8.6 COMPLETE UML DIAGRAM

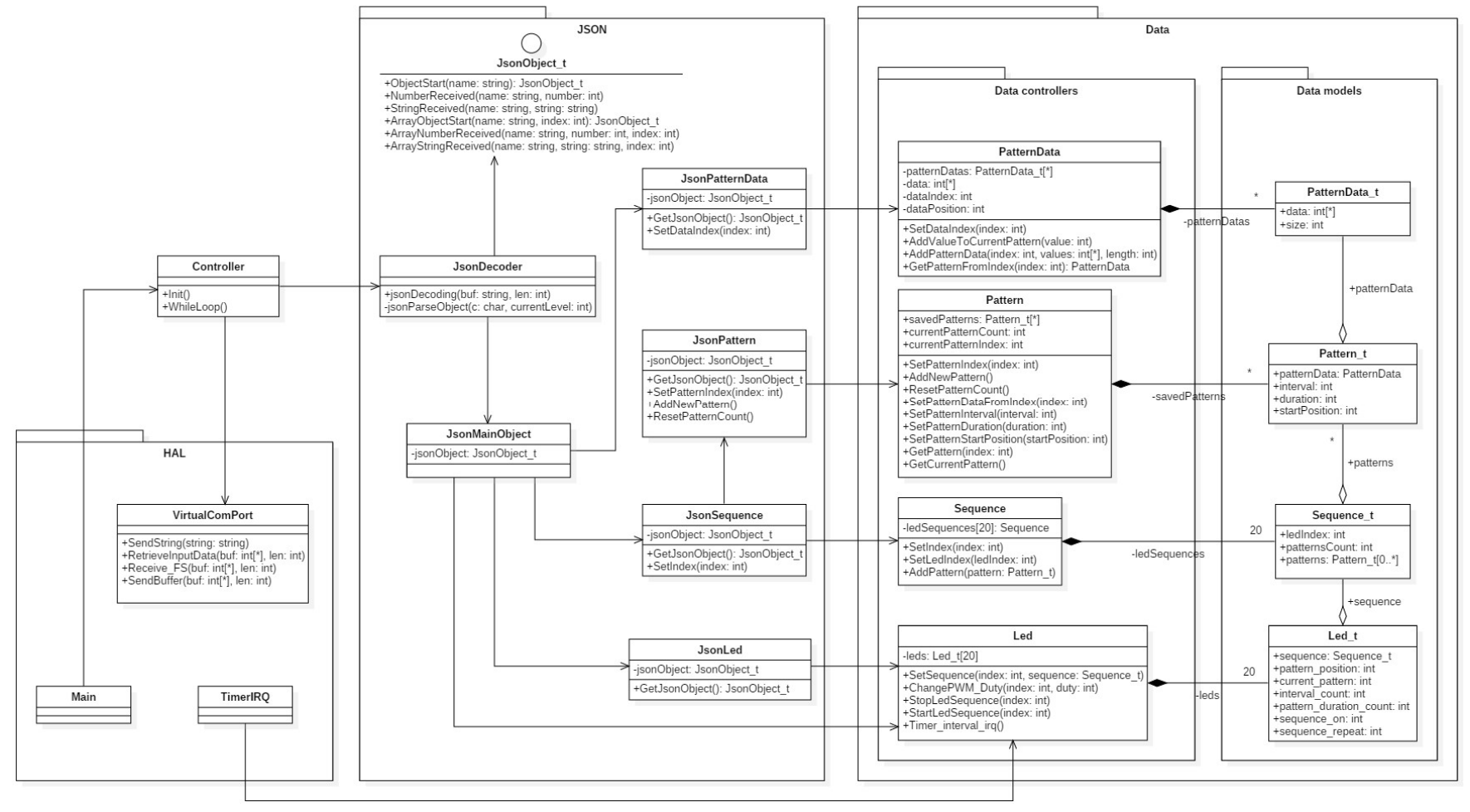

Figure 31: Complete UML Diagram of the embedded software

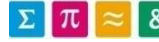

 $\Sigma$   $\pi$   $\approx$  8 HES-SO Valais-Wallis • rte du Rawyl 47 • C.P. • 1950 Sion 2

### 9 PC SOFTWARE

#### 9.1 TOOLS AND LIBRARIES

The previous project was using a Windows Forms Application in C++ to implement the PC program. As Microsoft dropped support for this kind of applications since Visual Studio 2012 [8], it is recommended to use C# and their new designers for a Windows Presentation Foundation (WPF) application.

C# is similar to C++, and with the .NET standard library provided by Microsoft allows to implement an application quicker and safer. As WPF was started in 2006, these kinds of applications are now well known and plenty of documentation and tutorials can be found easily.

WPF uses the architecture Model-View-ViewModel (MVVM). The view contains what is seen, as in the user interface. It is written in XAML, a declarative XML-based language made by Microsoft. When the user does an action, the view will send the information to the ViewModel, that will process it and decides of the actions. The model contains all the data the ViewModels share and need to act on. The View Model is basically a logic interface between the View and the Model.

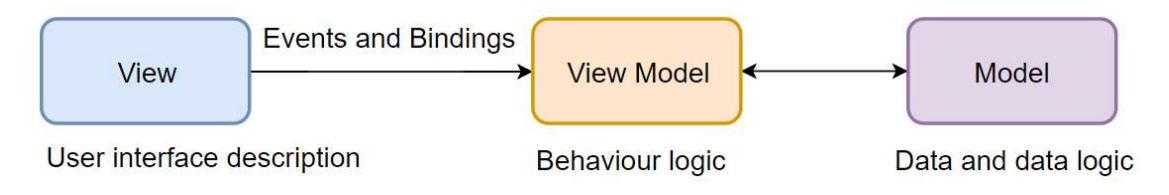

Figure 32: Model-View-ViewModel relations

The additional libraries used are:

- A user interface design library, Material Design in XAML [9] was used to give a more modern look to the application.
- A JSON decoding and encoding library, Json.Net [10].
- A library to plot graphs in C#, LiveCharts [11].
- A library to do matrix mathematics, Math.Net Numerics [12].

All these libraries are free to use and open source on Github.

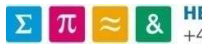

#### 9.2 FUNCTIONALITIES

The only mandatory functionality of the program was to be able to send a configuration file and start the sequences on the LED Cube. Most of the others options the program does could just be done in code behind without visual feedback. They were done to simplify the use of the program and not need to change the code and build the application for every small modification.

#### 9.2.1 Virtual COM port communication and configuration

The first step of the program was to connect to the LED Cube and be able to send the JSON file. In a Windows 10 computer, the correct driver is installed when the LED Cube is connected, and a COM port is automatically assigned.

The COM port number will vary on each computer, so a configuration field was added to change this parameter accordingly. The other configurations of the serial communication can also be changed. This data can then be saved to be reused the next time the software will be launched.

Then connecting to the serial port from the code is simple by using the provided class SerialPort from Microsoft libraries.

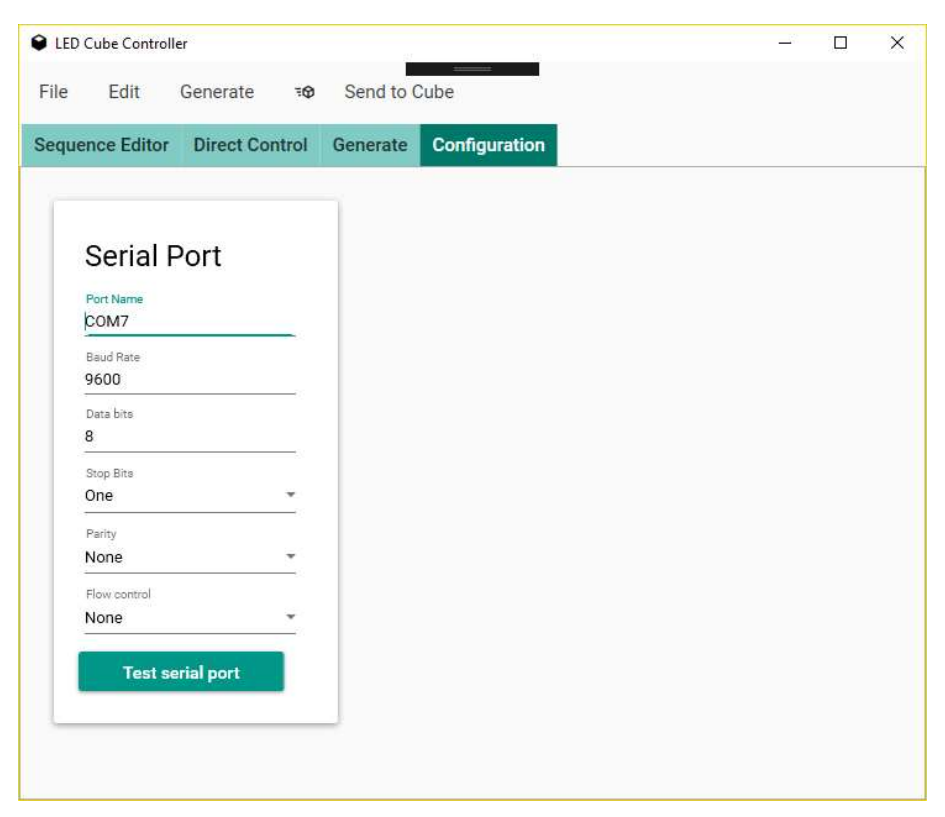

Figure 33: Serial port configuration and testing

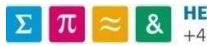

#### 9.2.2 Direct control of the LEDs

To test and demonstrate the LED Cube, a functionality allows to directly change the intensity of every LED channel with sliders. When the value is changed, the software will send a command to the Cube to modify the value of the duty cycle from the desired PWM channel.

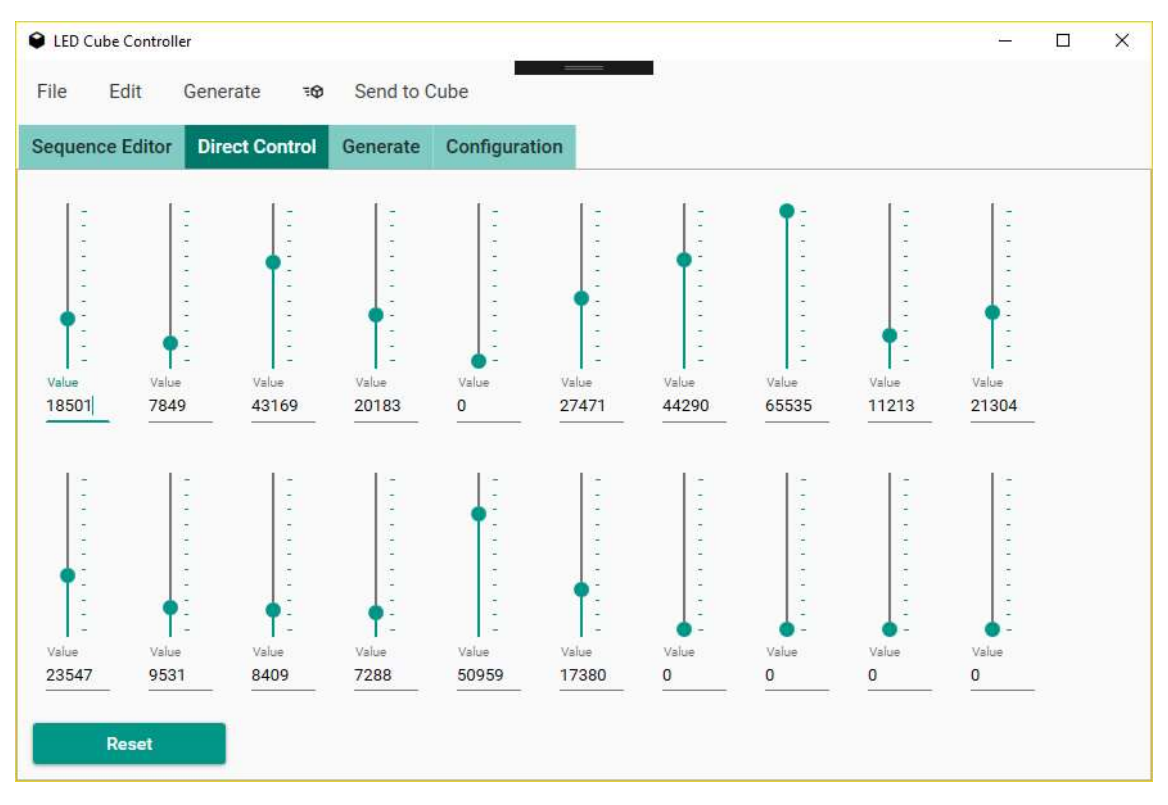

Figure 34: User interface of the direct control of the LEDs duty cycle

This is an example of the command used to change the PWM output:

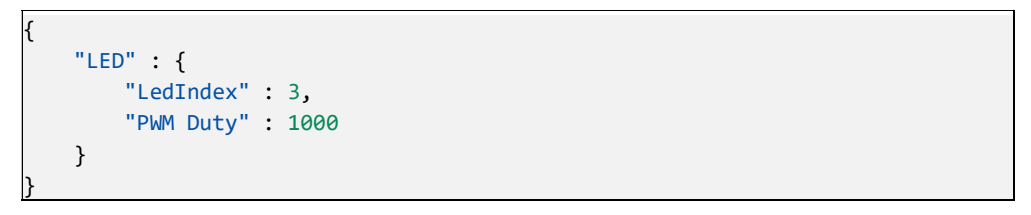

Figure 35: JSON command to change the duty cycle to 1000 for the LED n°3

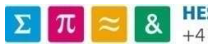

#### 9.2.3 JSON serialisation

No need for a custom decoder this time, as there is no memory limitation on the PC software. A few more fields have been added to the data model for better visualisation, like the names of the patterns and colour of the sequences.

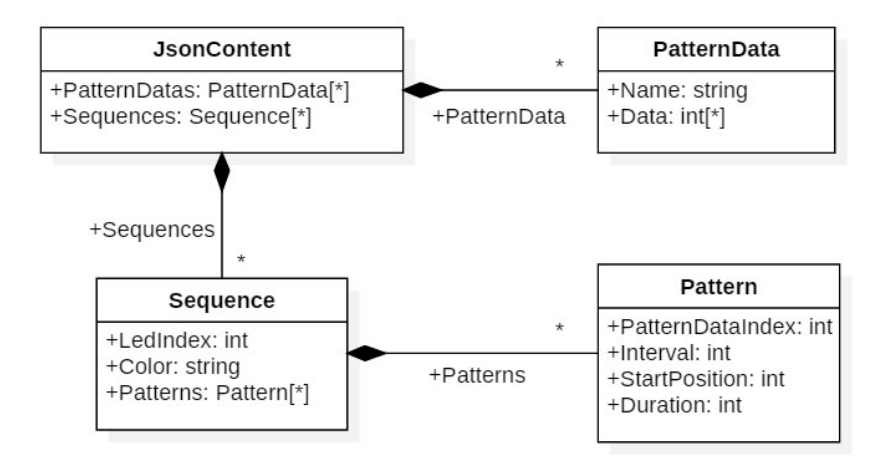

Figure 36: Data model inside the PC software

Other than that, it is similar to the original model. The new fields can be sent to the LED Cube too, as they will just be ignored.

What makes this data model interesting now is that once the different classes are implemented, the process of serialisation and deserialization requires only one line of code thanks to the library Json.Net [10].

This simple process allows us to save the JSON content to a file to save the changes done and even load a configuration that was made with another program if it maintains the same model. This way, it would be possible in the future to keep this program as it is to not put too many functionalities in one place, and just use it to load the files generated elsewhere and send them to the cube. The software would be easier to maintain.

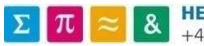

#### 9.2.4 Sequences visualisation

One of the first ideas for this software was the possibility to see the sequences that were about to be played on the LED Cube. The first step to achieve that goal is to represent a pattern. As we know the pattern shape, the interval and duration we can just graph it dynamically.

For this example, we will use a sinus of amplitude 1000, containing 100 data points.

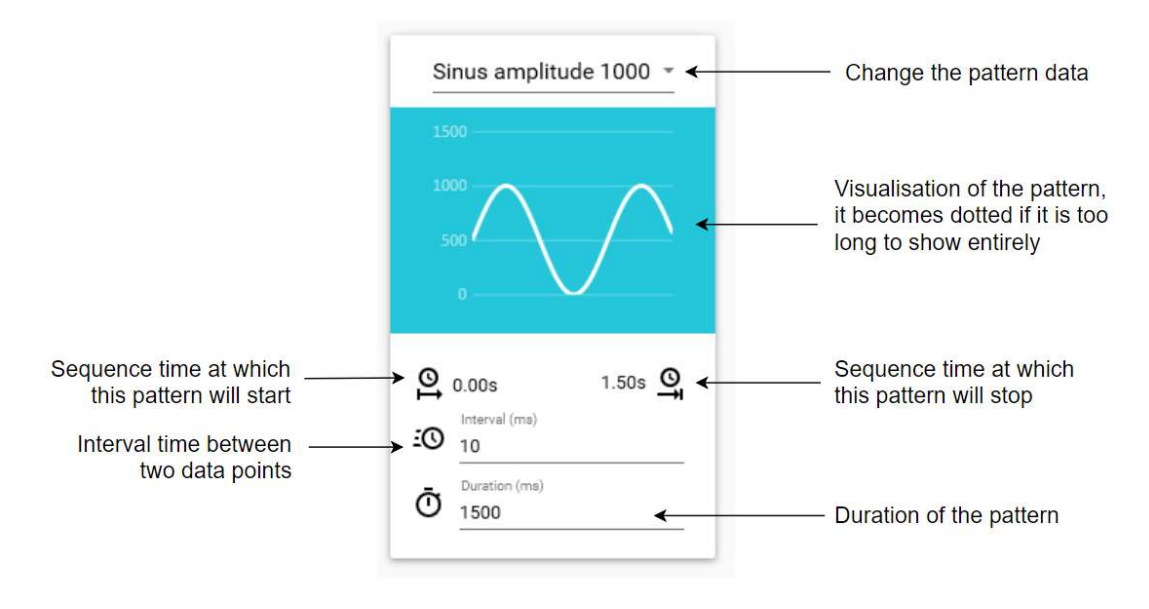

Figure 37: Description of the content of a pattern visualisation

For an interval of 10ms and a length of 1.5s, the 100 data points sinus will be played 1.5 times, as we can see with the visualisation. The parameters can be changed directly in the program to observe their influence.

Now to represent a sequence, we will put multiple of these patterns on a row and add a sequence options card at the front to be able to change which LED this sequence will be played on.

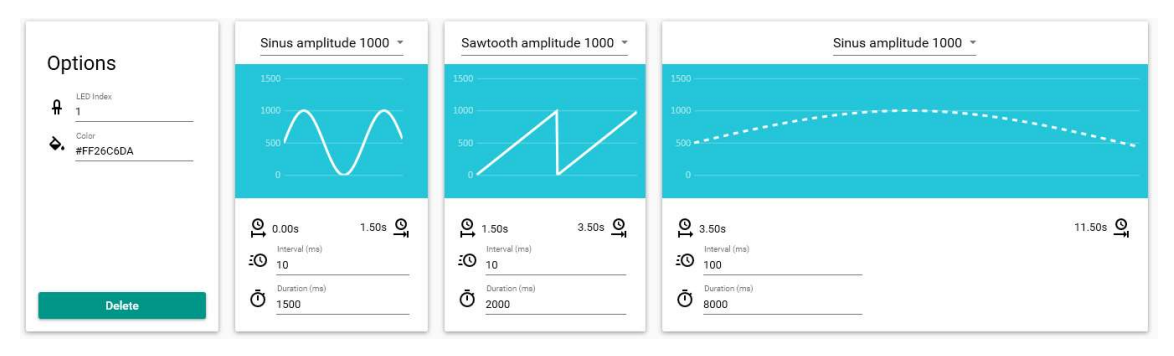

Figure 38: Example of a sequence composed of 3 patterns

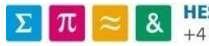

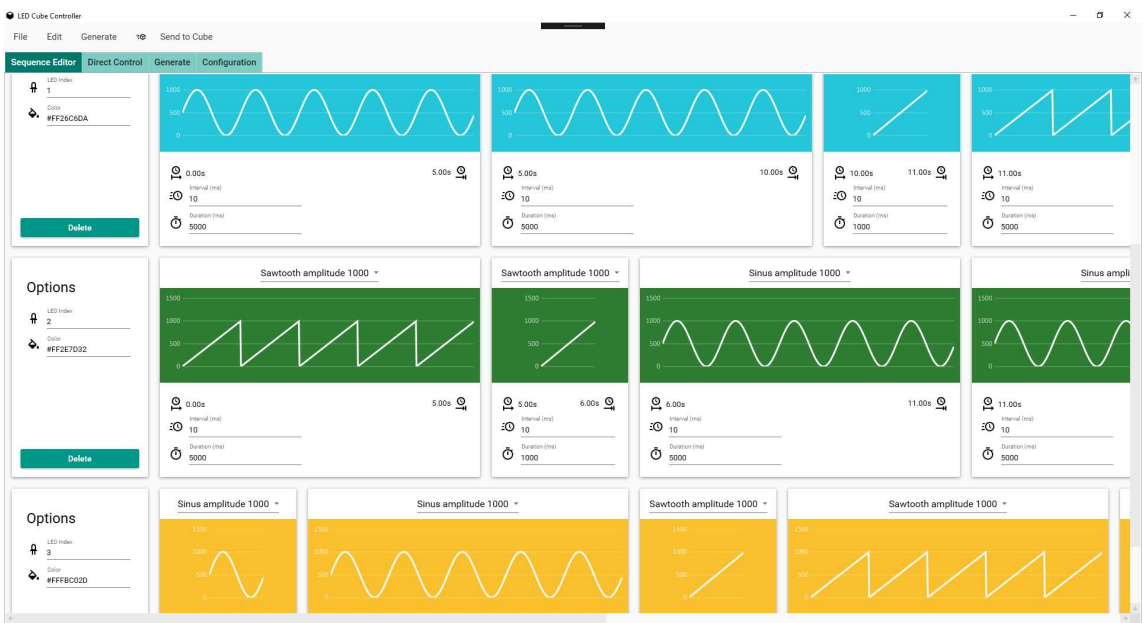

Multiple sequences are then simply put next to one another, accordingly to the JSON document.

Figure 39: User interface when visualising multiple sequences

To add or remove sequences or patterns the edit mode can be activated, and small round buttons will appear everywhere a modification can be made. This allows to quickly edit the currently loaded configuration. The edit mode can then be deactivated to make the buttons disappear.

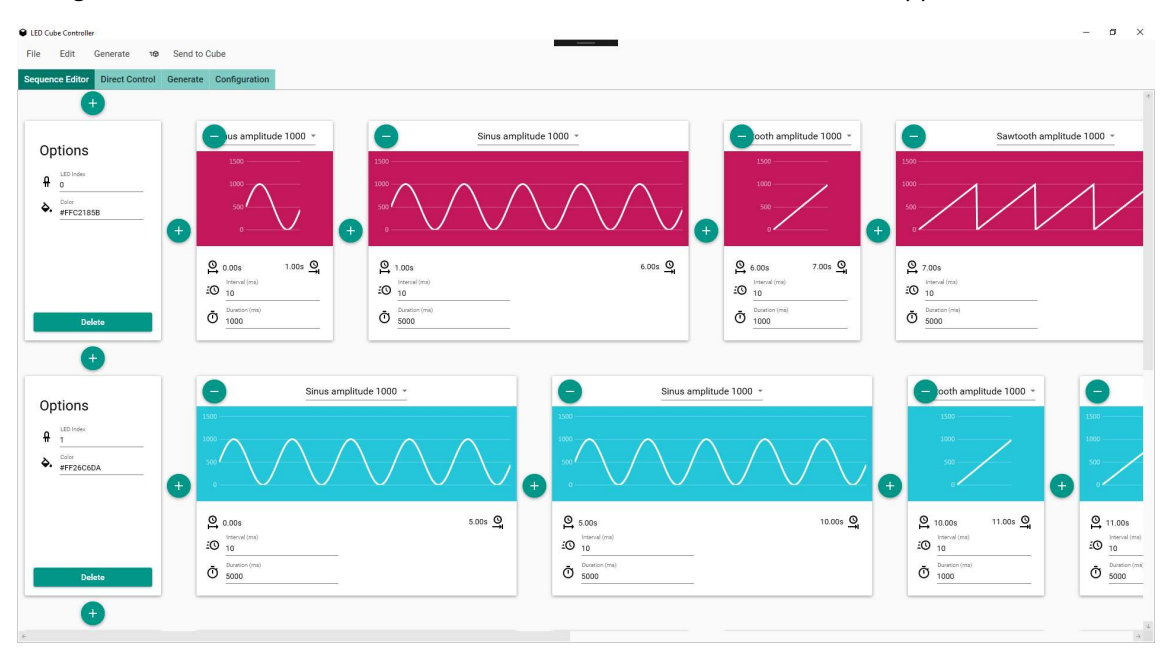

Figure 40: User interface with edit mode activated

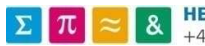

#### 9.2.5 Generate preprogrammed sequences with different parameters

When testing and calibrating, the same operations are done again and again by changing only certain values. The objective here was to be able to paste directly the data from excel, and not have to rebuild the application again every time. This way, these small changes could be tested faster.

Here the example that was made is to generate specific colours based on the intensity to voltage array. This array is a result of the calibration showing the non-linearity of the LEDs. How it is generated and used will be explained by the experiences in a later section "10 Experiments and Results".

| Generate color        | Intensity to Voltage array |           |                |                | Phase to Cone array |              |           |          |          |           |
|-----------------------|----------------------------|-----------|----------------|----------------|---------------------|--------------|-----------|----------|----------|-----------|
| Yellow<br>h           |                            | $a^4$     | a <sup>3</sup> | a <sup>2</sup> | $\mathbf{a}^t$      |              | Red       | Green    | Blue     | Yellow    |
| Blue<br>$\mathbf 0$   | Red                        | 0.0065    | 0.0144         | 0.0652         | 0.9138              |              | 1049.224  | 3114.428 | 1126,445 | 396,8344  |
| Green<br>$\mathbf{0}$ | Green                      | $-0.0068$ | 0.0176         | 0.007          | 0.9823              | M            | 92.71157  | 1895.813 | 972.1738 | 95.89245  |
| Red                   | Blue                       | $-0.0078$ | 0.0093         | $-0.0463$      | 1.045               | s            | 0.8619322 | 459.1219 | 35380.71 | 0.2061955 |
| $\Omega$              | Yellow                     | 0.0616    | $-0.0295$      | 0.1529         | 0.8148              | <i>ipRGC</i> | 5.031983  | 5481.784 | 13742.28 | 13.57867  |

Figure 41: User interface for generating sequences of data

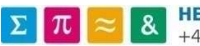

# **10 EXPERIMENTS AND RESULTS**<br>10.1 CALIBRATION

The first objective was to get the intensity graphs from each LED, to observe the linearity for the main wavelength and the luminance. The old electronics in the LED Cube was using a current regulation and that was causing a noticeable shift in the LED wavelength.

If the luminance is not linear, that can be corrected by remapping the PWM values with the measurements. But nothing can be done for the wavelength. That's why one of the main focus was on the reliability of the PWM control for this matter.

The device used to measure a given spectrum takes 3 minutes for each configuration. It was decided to do 16 different points per LED. The Cube has 16 different LED channels. The total time taken to do one set of measurements is then 12.8 hours, automated. The students from the laboratory where then of huge help in processing the data and generating the following graphs.

In this report we will focus on only one of the LED to provide context. The other measurements and graphs can be found in annexe. The chosen LED has a wavelength of 595nm, the colour is close to orange-yellow. It is the LED that was found to be the less linear and is then the best example to represent the steps involved.

#### 10.1.1 Spectrum measurement

Each line of this graph represents a different PWM duty cycle. It was linearly increased with steps of 1/16 of the maximum value.

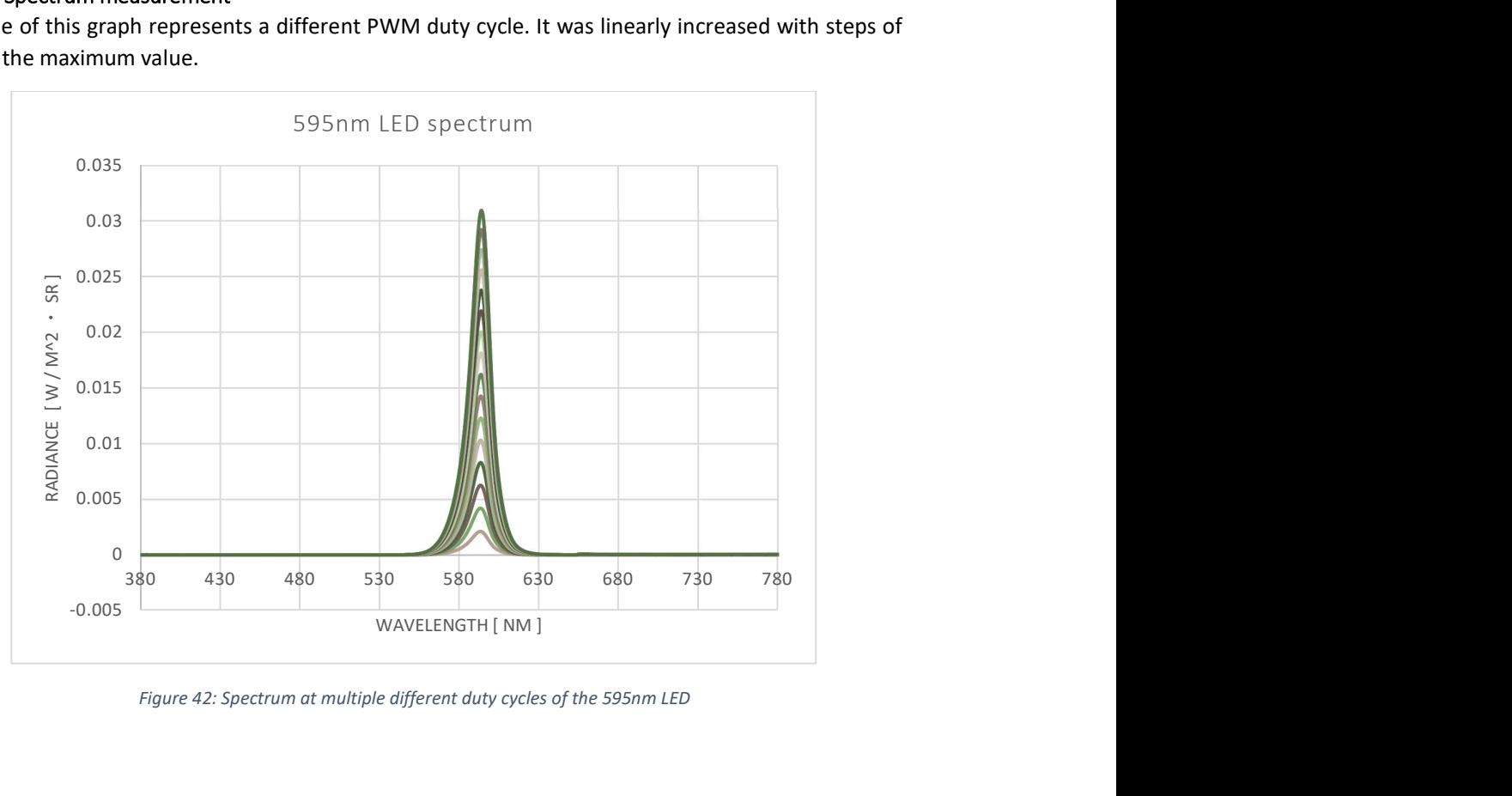

Figure 42: Spectrum at multiple different duty cycles of the 595nm LED

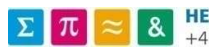

#### 10.1.2 Wavelength shift

By selecting the maximum value by wavelength for each set of data we can observe any change in the colour of the LED. For comparison, here is the maximal wavelength shift for the electric current regulation, used before in the LED Cube.

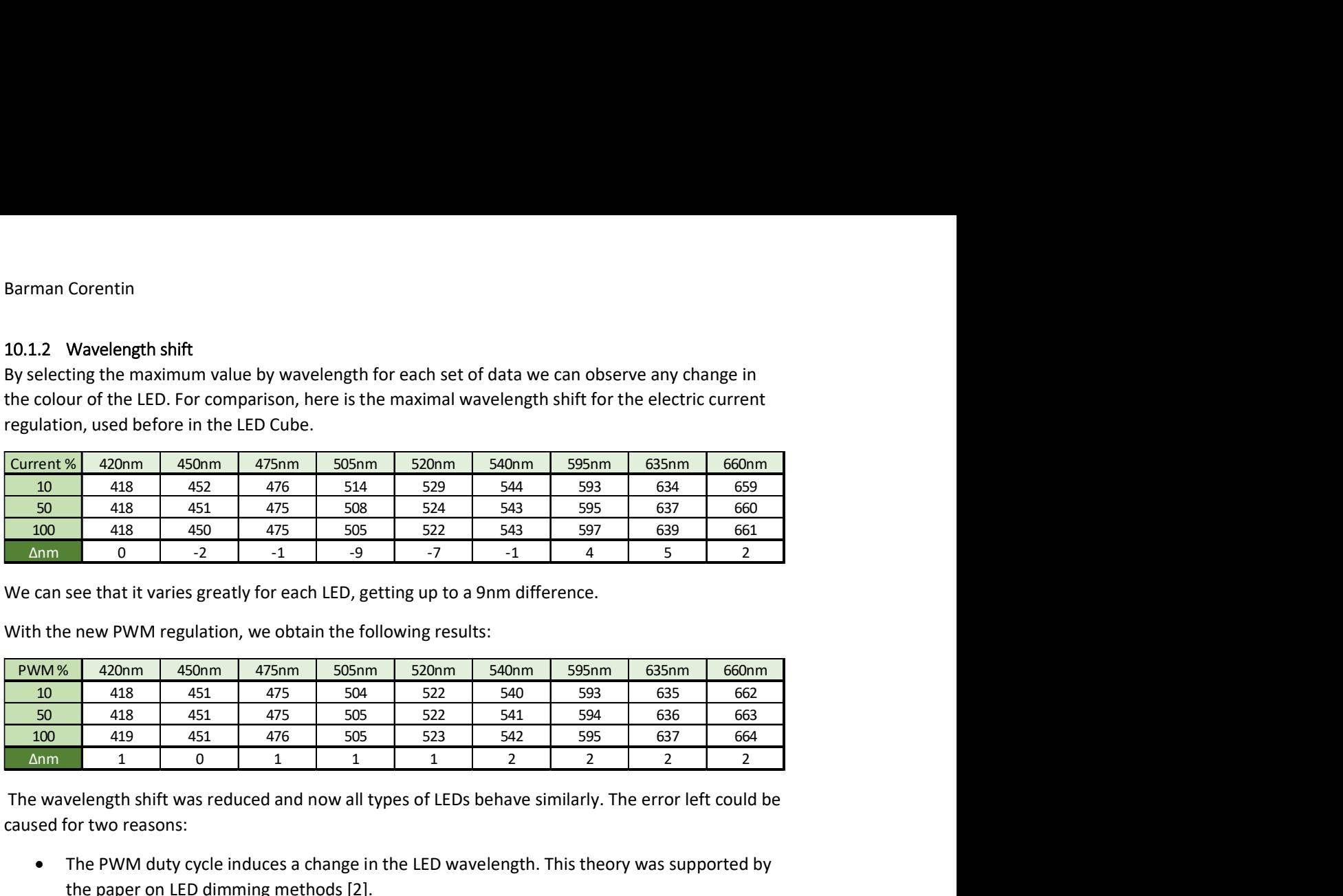

We can see that it varies greatly for each LED, getting up to a 9nm difference.

With the new PWM regulation, we obtain the following results:

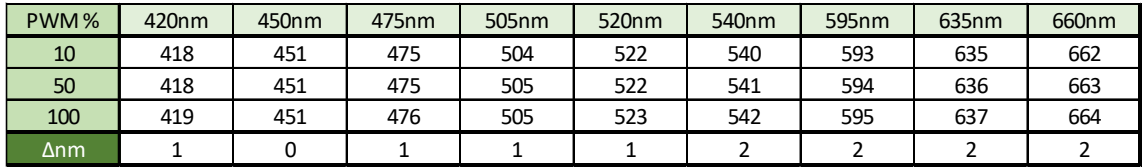

 The wavelength shift was reduced and now all types of LEDs behave similarly. The error left could be caused for two reasons:

- The PWM duty cycle induces a change in the LED wavelength. This theory was supported by the paper on LED dimming methods [2].
- 4 LEDs are actually used at the same time. They will have a slightly different central wavelength due to the manufacturing process and the maximum values are actually very close.

In any cases, we can conclude that the PWM regulation is, in fact, more precise and more adapted for experiences that needs a precise light output.

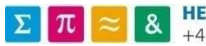

#### 10.1.3 Luminance linearity

The luminance given by each measurement can also be compared to the duty cycle. This way, we will see the relation between the two, effectively giving the linearity. As we chose one of the worst LED to show, we can clearly see the non-linearity. The values have also been normalised with the maximum.

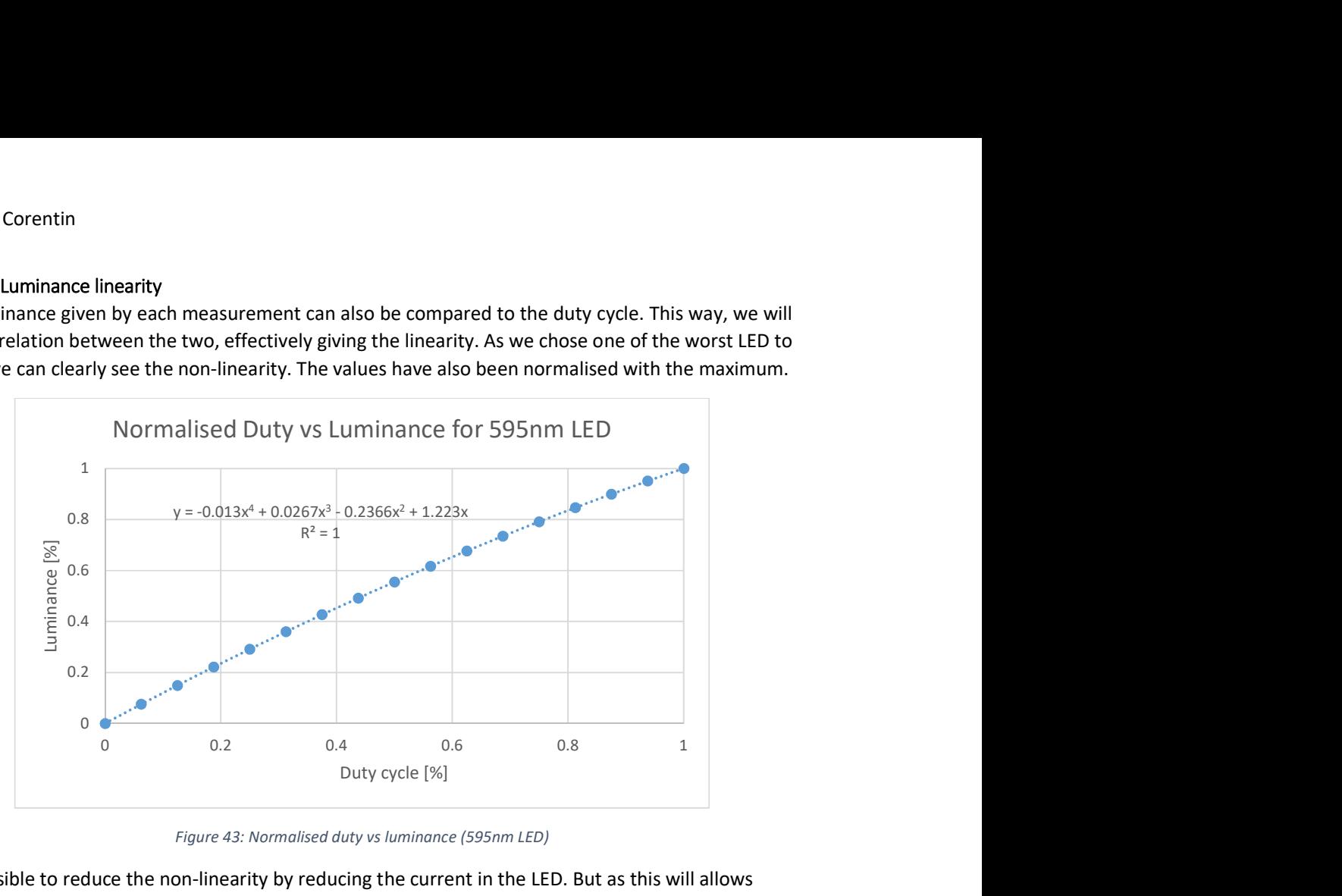

Figure 43: Normalised duty vs luminance (595nm LED)

It is possible to reduce the non-linearity by reducing the current in the LED. But as this will allows fewer options to use the Cube for experiments, as the maximum luminance will be reduced.

The other solution that is already used in the laboratory for the previous system, is to correct the PWM duty value according to the desired luminance value. Using the graph above, we can just look at the corresponding duty cycle for every luminance value. Or even better, by characterising the curve, we can apply a mathematics identity to solve for any value.

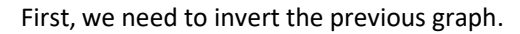

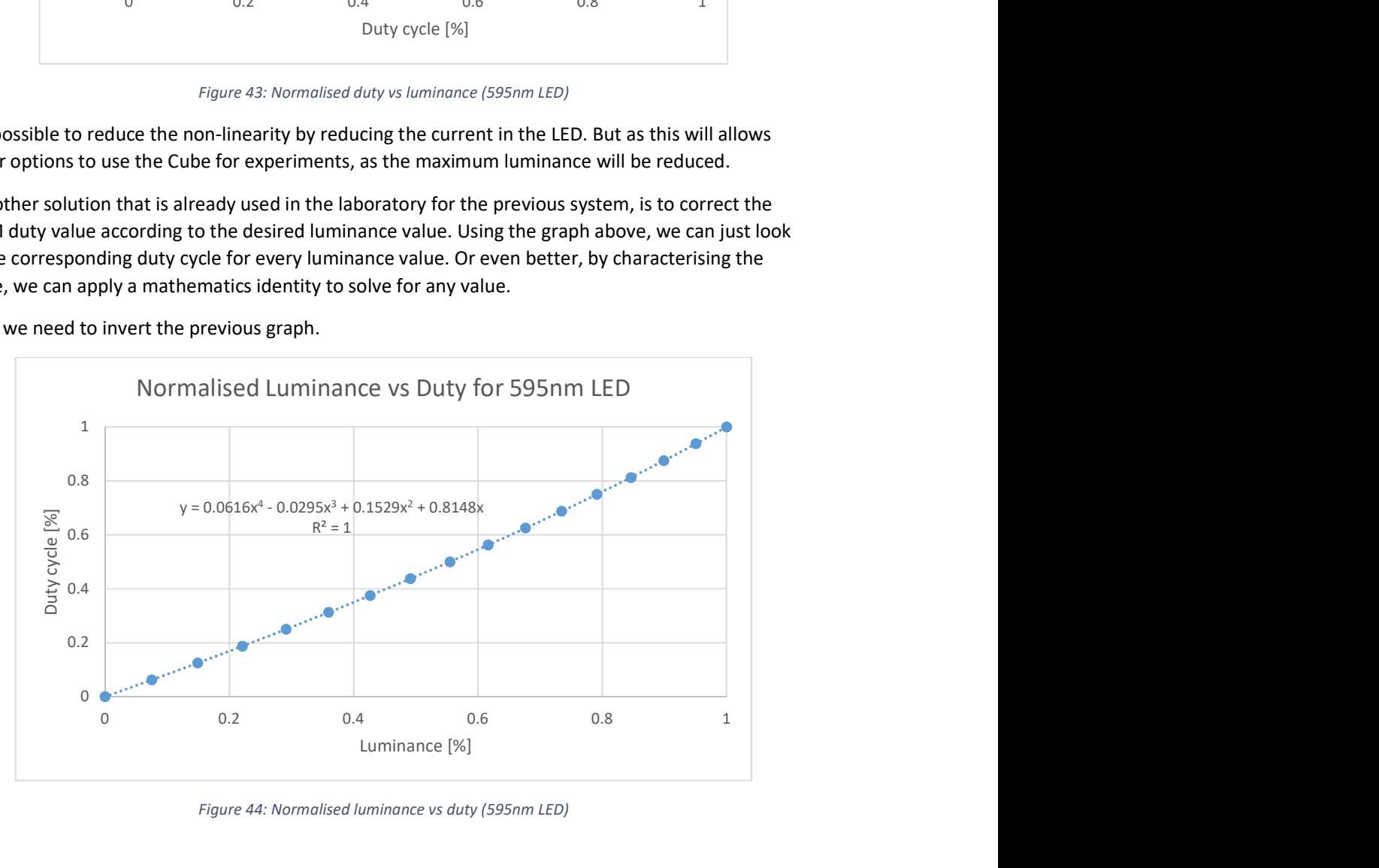

Figure 44: Normalised luminance vs duty (595nm LED)

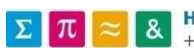

Then a polynomial trendline of order 4 is added.

Polynomial trendline: 
$$
y = a \times x^4 + b \times x^3 + c \times x^2 + d \times x
$$

Now we can convert any desired PWM value (or luminance) to have a completely linear system using the factors of the trendline.

Desired PWM Value: 
$$
PWM_{des}
$$
, Linear PWM Value:  $PWM_{lin}$   
 $PWM_{lin} = PWM_{des}^4 \times a + PWM_{des}^3 \times b + PWM_{des}^2 \times c + PWM_{des} \times d$ 

#### 10.2 METAMERS

"In colorimetry, metamerism is a perceived matching of the colors with different (nonmatching) spectral power distributions. Colors that match this way are called metamers." [14]

The methodology described here along with the different calculations are the ones used for the previous system. The objective is to provide insight on one of the experiments that the LED Cube will be used for. The explanations may be incomplete as it only describes the flow process, and as the goal of the project was not to develop these experiments.

First, we will choose 4 LEDs that will cover the cones and ipRGC cells receptors. The perceived spectrum used is the following:

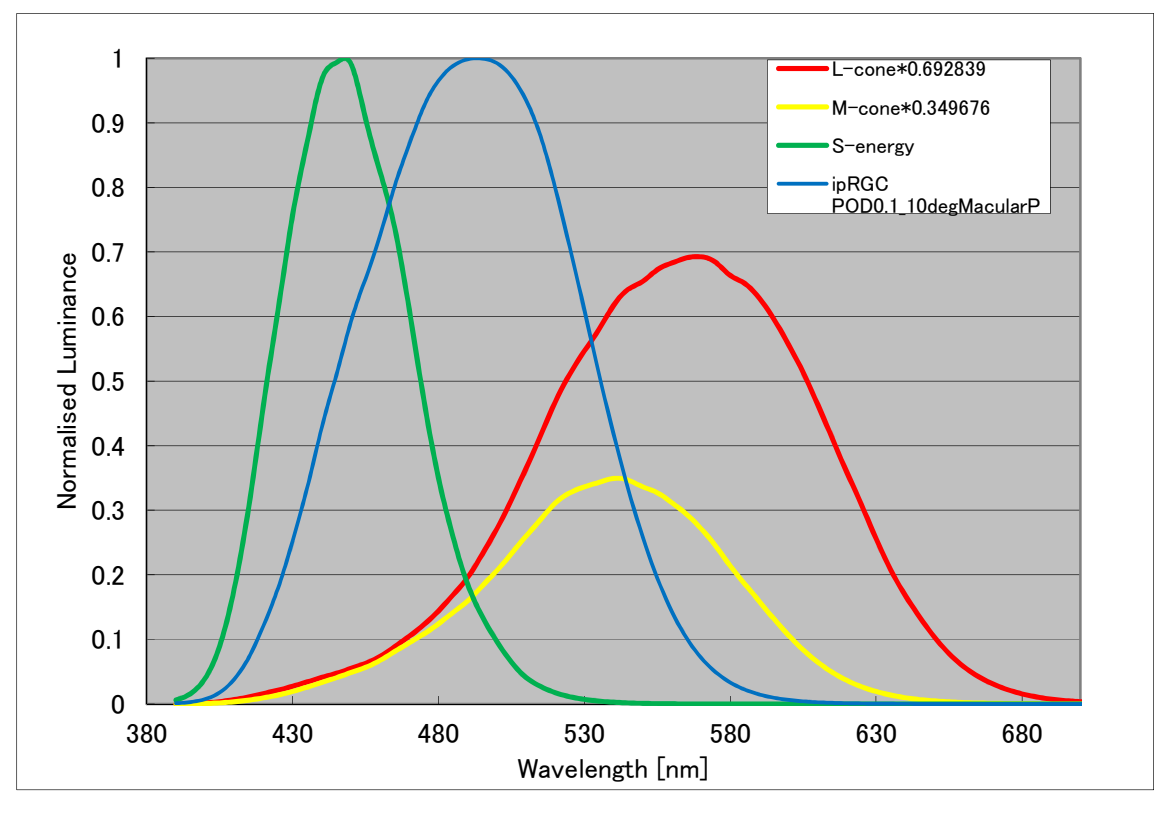

Figure 45: ipRGC, L-, M- and S-cone perceived spectrum (source: from the student's calibration files)

It will change slightly for everybody, but this is the one used in the laboratory.

The four LED chosen are then blue, green, red and yellow to cover the maximum spectrum. Their relative intensity is represented in the following graph.

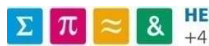

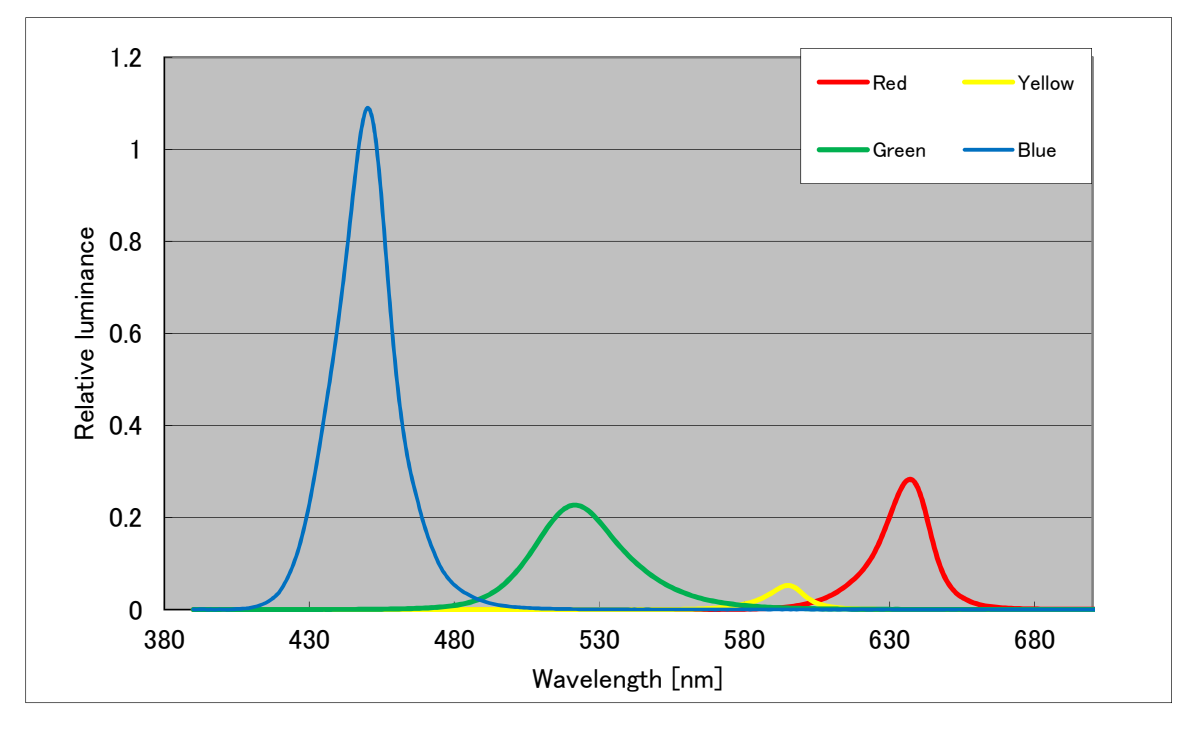

Figure 46: Max spectrum of the different LEDs used

A relation can be expressed between these two graphs, representing how much each LED stimulate each receptor. It is represented in our case by a matrix, called phase to cone (P2C). This matrix was determined by the students of the laboratory from the measurements made before.

We can also generate another matrix that will contain all the parameters to correct the linearity of the luminance, as explained before. It is named the intensity to voltage matrix (Int2Volt).

Then by using these two matrices, we can compute another metamer from a given colour. We can find the stimulation given to each cone by the colour using the P2C matrix:

$$
Color A = P2C * Stimulation
$$
  
L  
*Stimulation* =  $\frac{M}{S}$  =  $P2C^{-1} * Color A$   
ipRGC

If we change the ipRGC part of the Stimulation vector, while maintaining the cones values, we will effectively get a metamer color.

$$
ColorB = P2C * Stimulation_{ipRG}
$$

The two colours can then be corrected with the Int2Volt matrix by using the same methodology as before.

$$
Color_{lin} = Color^{4} \times Int2Volt(0) + Color^{3} \times Int2Volt(1) + Color^{2} \times Int2Volt(2) + Color \times Int2Volt(3)
$$

The resulting color contains the duty cycle percentage to generate it.

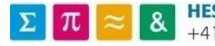

#### 10.3 SUMMARY OF RESULTS

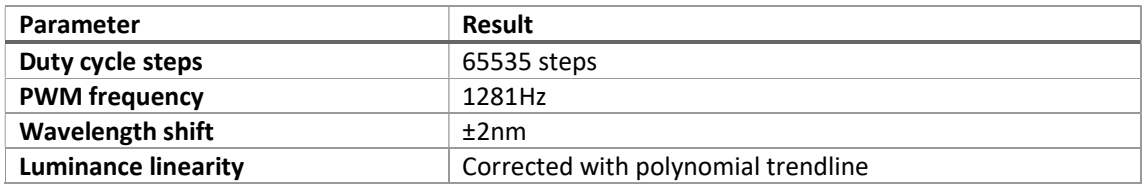

The original requirement for the PWM control was of 1000 steps and a frequency of at least 1000Hz. Both of these requirements are met. For the precision, it was improved from the current regulation and the residual error is now acceptable.

The controls over the output have been improved, and the software allows fast and easy small modifications. All the experiments have not yet been reproduced or tested, but the first results with the metamer experiment are promising.

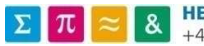

### 11 CONCLUSION

The goal of this project was to adapt the LED Cube to be used for different experiments, like L-, M- and S-cone or ipRGC stimulations. Generating these stimuli require precise control over the LED light intensities. Even though the experiments have not been completely implemented and tested yet as they were not required for the completion of the project, the adaptation of the electronics from the current control to PWM control offer very promising results.

The wavelength shift at different light intensities has been nearly reduced completely. The residual difference is of only 1-2nm variation between minimum and maximum intensity. The luminance relation with the duty cycle has been linearized according to the same method used on the previous 4 primary display. These results are very promising to realize the experiments.

A communication protocol based on JSON has been implemented, rendering the data transmission flexible and easily alterable. The PC software and the embedded software can load the same data file to either visualise and modify it for the PC or play it in real time for the microprocessor.

The new data flow consisting in generating everything on the PC and only using the LED Cube as a part that doesn't alter the data or is specific to an experiment will certainly facilitate modifications as the embedded software doesn't need to be modified as frequently.

The PC software user interface has been designed to allow quick modifications to the experiments and be able to test them rapidly. With all kinds of quality of life improvements that have been added compared to the old workflow on the previous 4 primary system, it should allow using the LED Cube in a more effective way with a better visual feedback.

The development of this kind of project never stops simply because new functionalities can always be added to tailor every specific experiment possible. The code architecture has been thought to follow design patterns to be able to build easily on top of it. It is the same for the communication protocol, that can be adapted for other needs.

### 12 ANNEXES

- Electronics schematics
- LEDs measurements graphs

Kagoshima-city, Wednesday, 22 August 2018 Corentin Barman

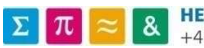

#### 13 REFERENCES AND SOURCES

- [1] Wikipedia, "Intrinsically photosensitive retinal ganglion cells," [Online]. Available: https://www.wikiwand.com/en/Intrinsically\_photosensitive\_retinal\_ganglion\_cells. [Accessed 20 August 2018].
- [2] Thouslite, "LED-based Standard Lighting Environment," [Online]. Available: http://www.thouslite.com. [Accessed 3 August 2018].
- [3] N. N. A. B. a. T. K. Marc Dyble, "Impact of Dimming White LEDs: Chromaticity Shifts Due to Different Dimming Methods," Lighting Research Center, Rensselaer Polytechnic Institute, Troy, NY, 2005.
- [4] STMicroelectronics, "STM32F4Discovery," [Online]. Available: https://www.st.com/en/evaluation-tools/stm32f4discovery.html. [Accessed 6 August 2018].
- [5] Celsia, "Heat Sink Sizing Calculator," [Online]. Available: https://celsiainc.com/heat-sink-sizecalculator/. [Accessed 7 August 2018].
- [6] Wikipedia, "Extensible Markup Language," [Online]. Available: https://www.wikiwand.com/fr/Extensible\_Markup\_Language. [Accessed 8 August 2018].
- [7] "JSON," [Online]. Available: https://www.json.org/. [Accessed 8 August 2018].
- [8] Atollic, "TrueSTUDIO Atollic ST," [Online]. Available: https://atollic.com/truestudio/. [Accessed 16 August 2018].
- [9] Microsoft, "Breaking Changes in Visual C++," 8 February 2014. [Online]. Available: https://docs.microsoft.com/en-us/previous-versions/visualstudio/visual-studio-2012/bb531344(v=vs.110)#Anchor\_1. [Accessed 20 August 2018].
- [10] "Material Design In XAML," [Online]. Available: http://materialdesigninxaml.net/. [Accessed 20 August 2018].
- [11] Newtonsoft, "Json.Net Newtonsoft," [Online]. Available: https://www.newtonsoft.com/json. [Accessed 20 August 2018].
- [12] A. Rodríguez, "Live Charts," [Online]. Available: https://lvcharts.net/. [Accessed 20 August 2018].
- [13] C. Ruegg, "Math.NET Numerics," [Online]. Available: https://numerics.mathdotnet.com/. [Accessed 20 August 2018].
- [14] Wikipedia, "Metamerism (color)," [Online]. Available: https://www.wikiwand.com/en/Metamerism\_(color). [Accessed 20 August 2018].

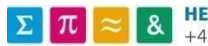

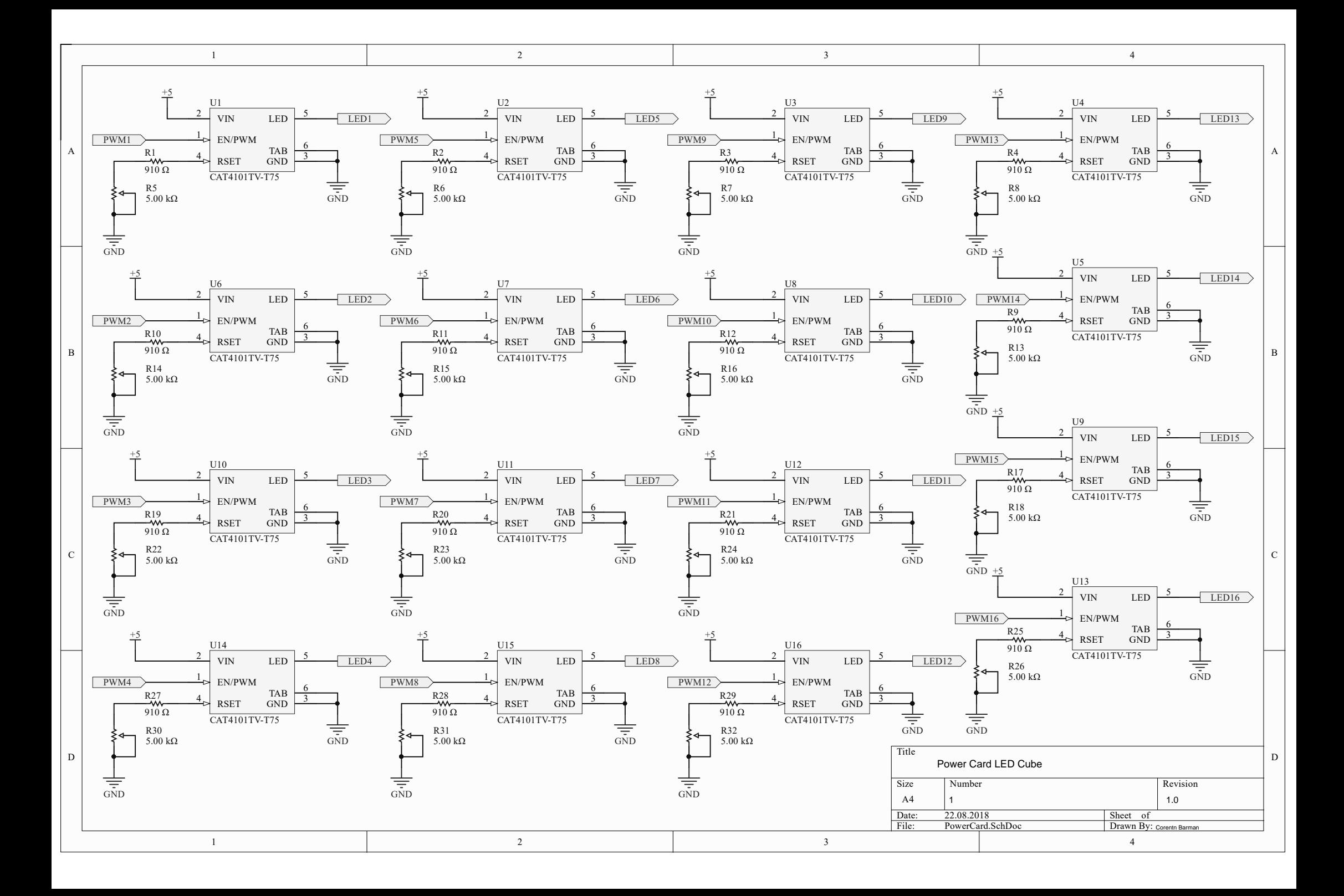

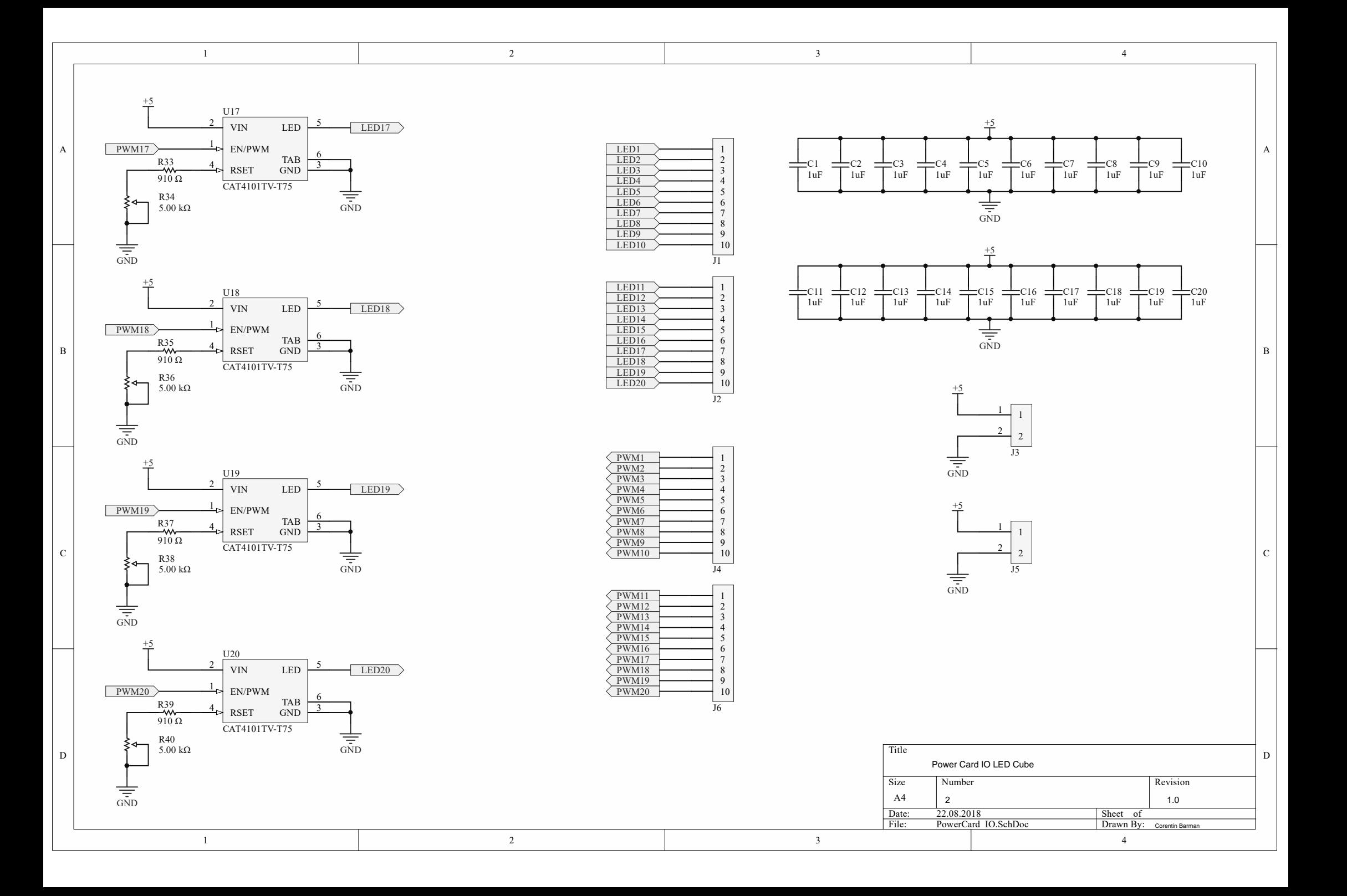

### LEDs Measurements

#### Spectrum

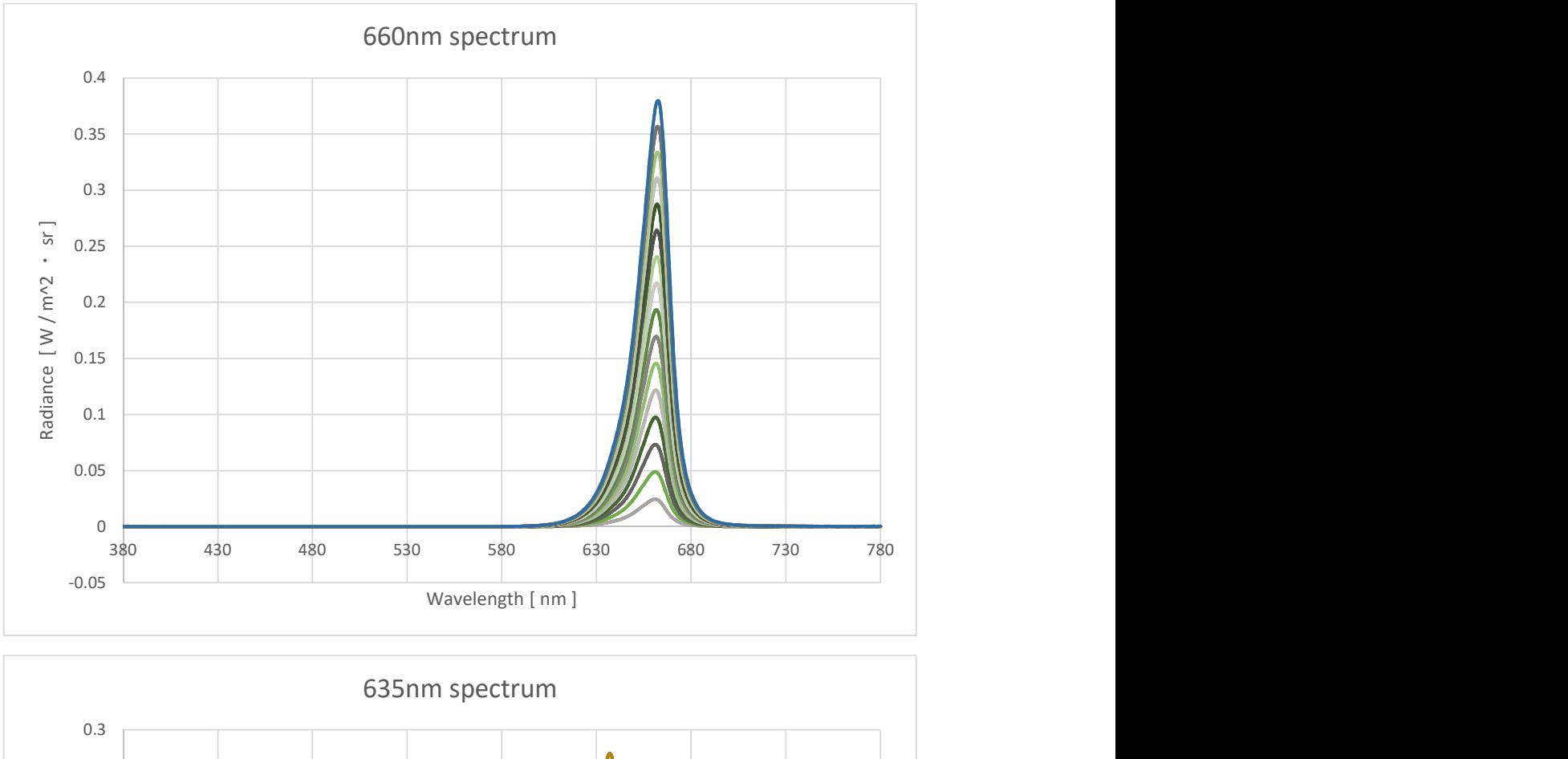

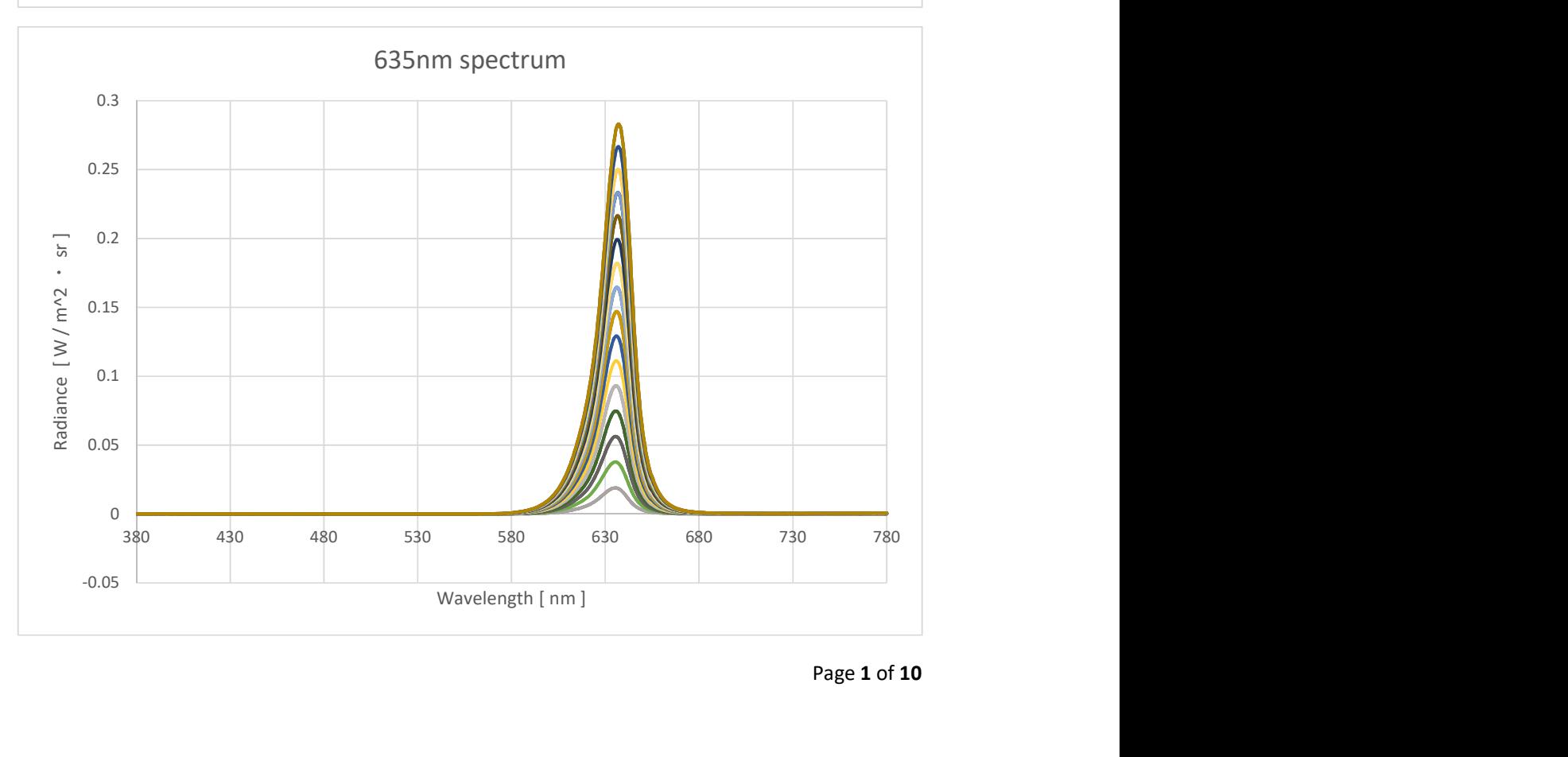

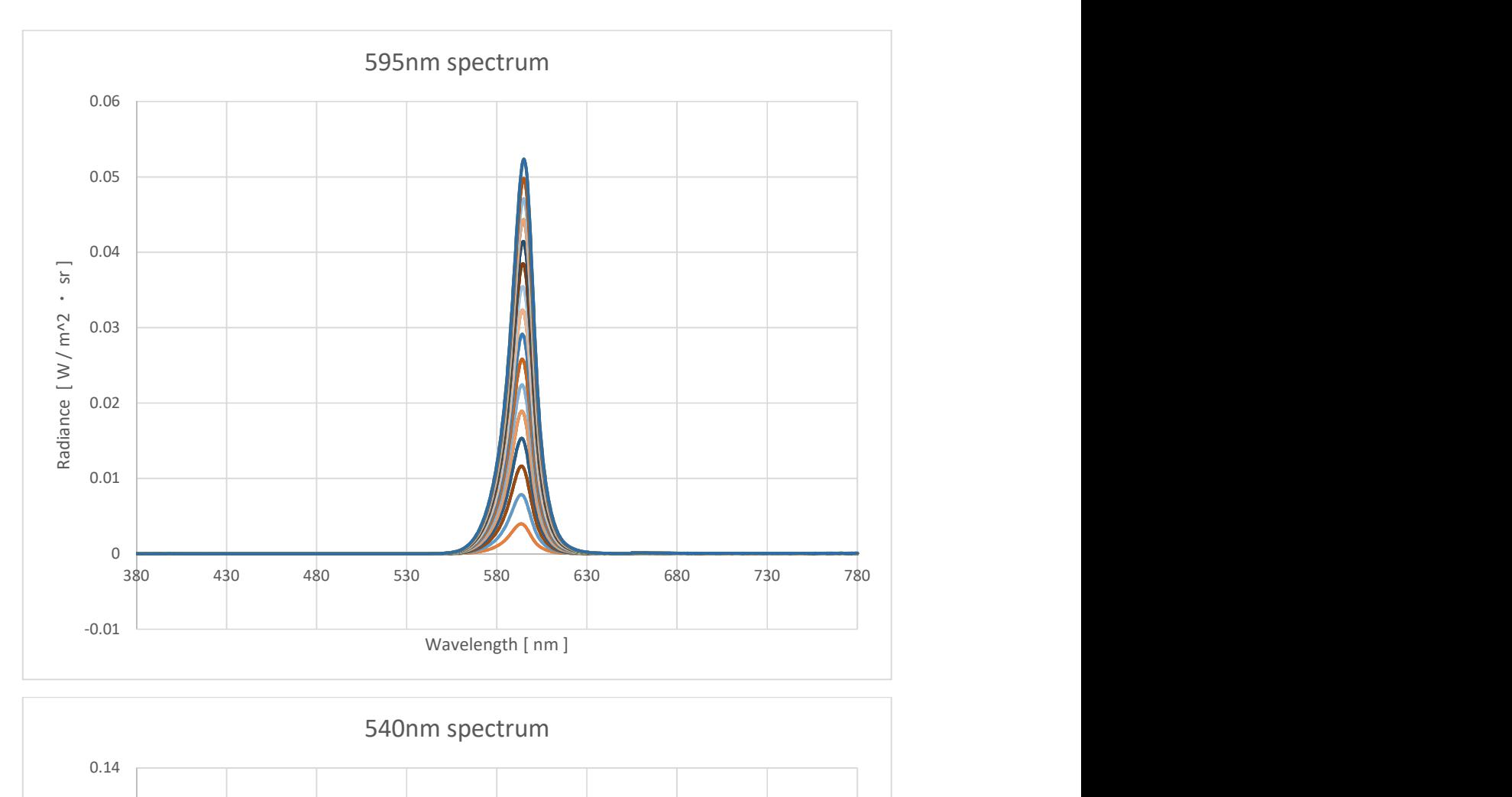

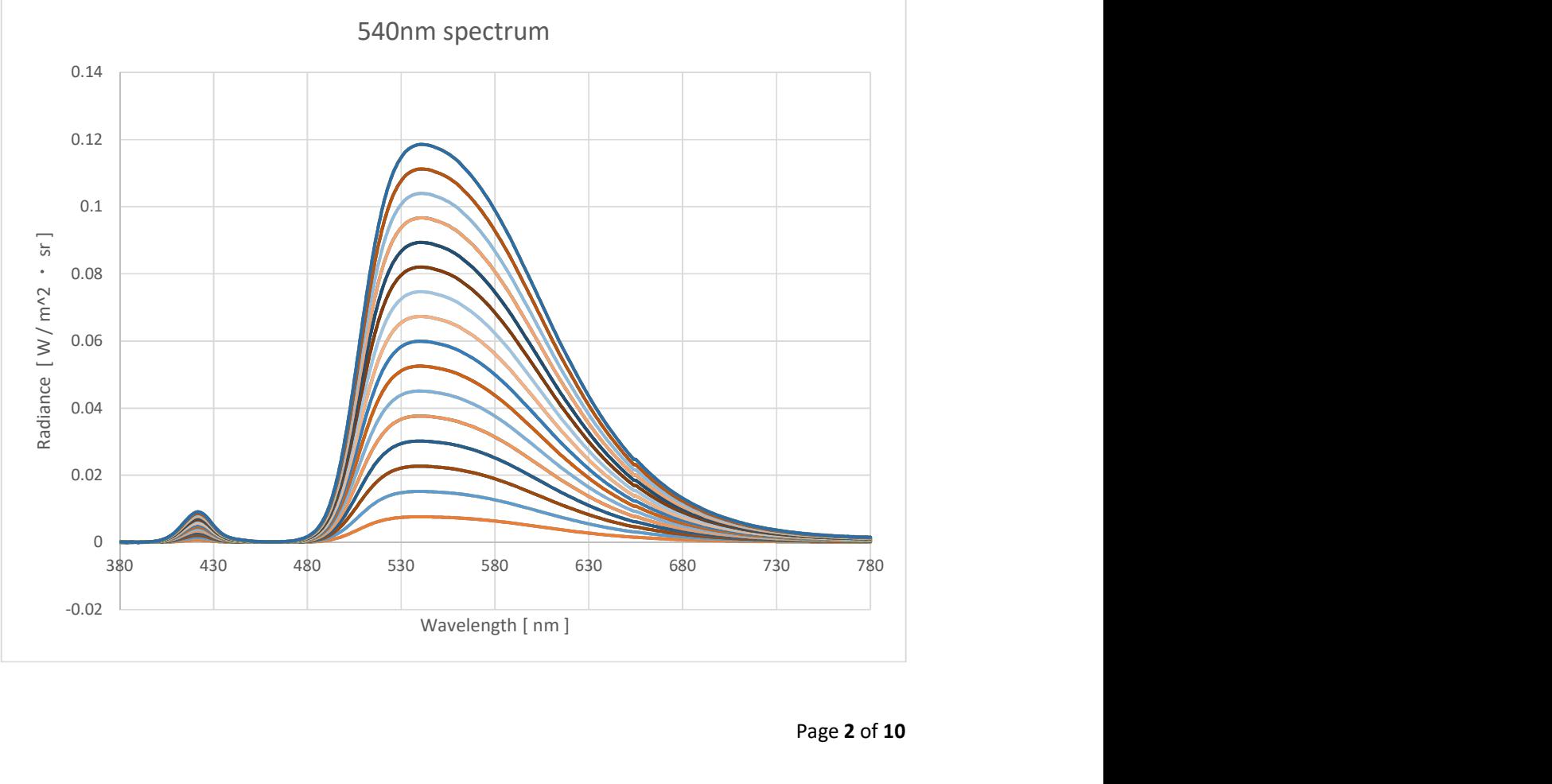

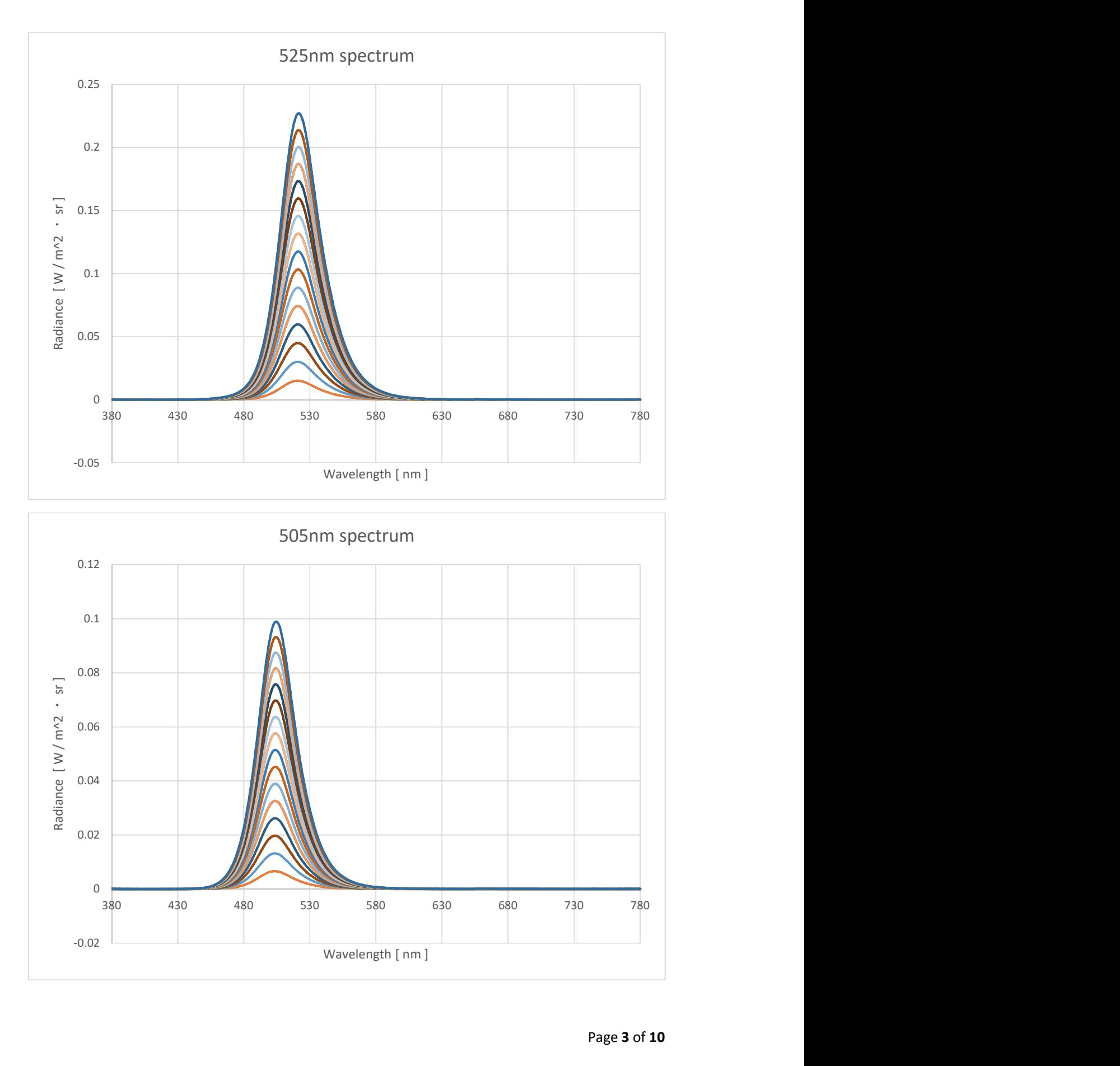

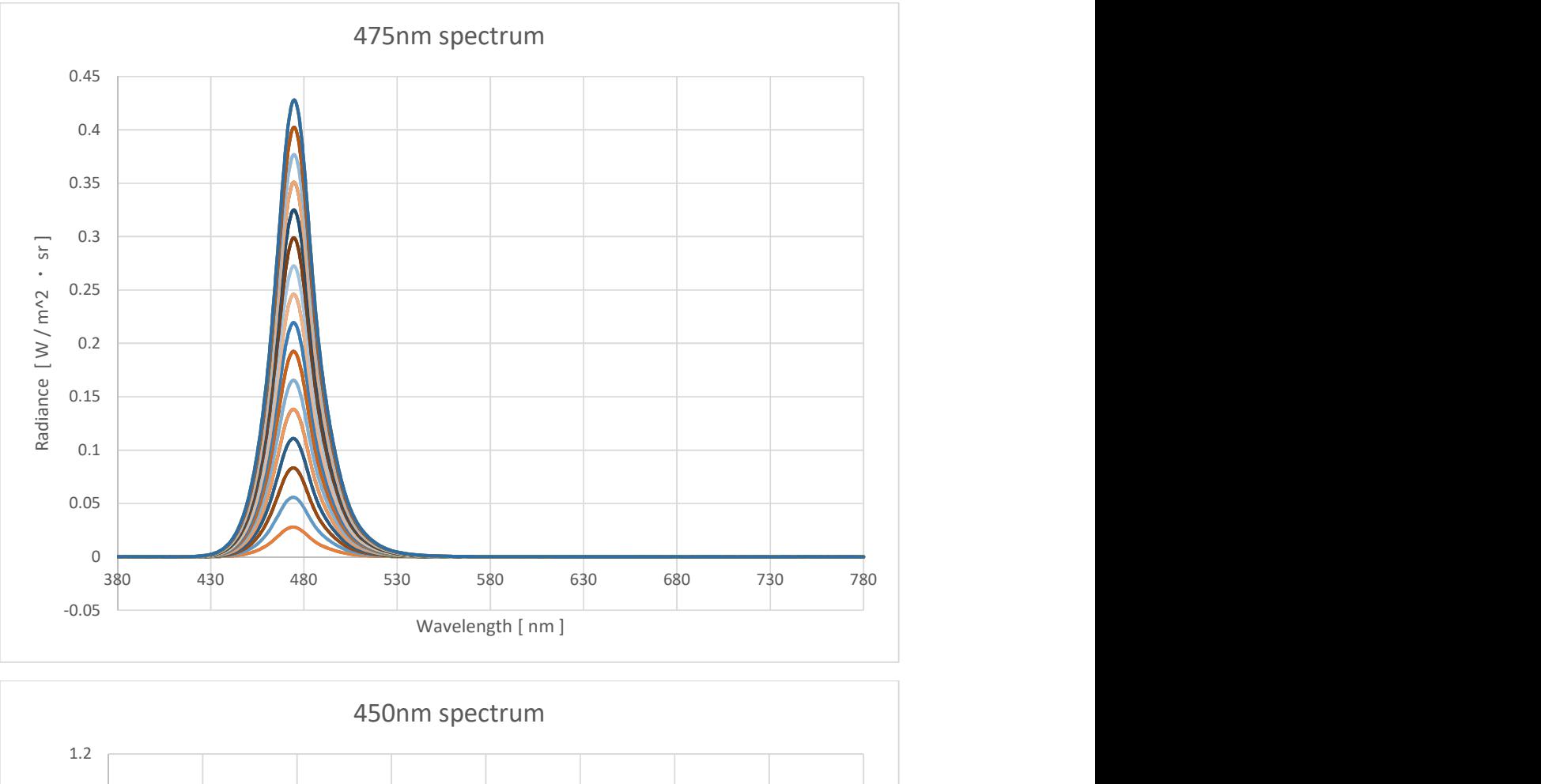

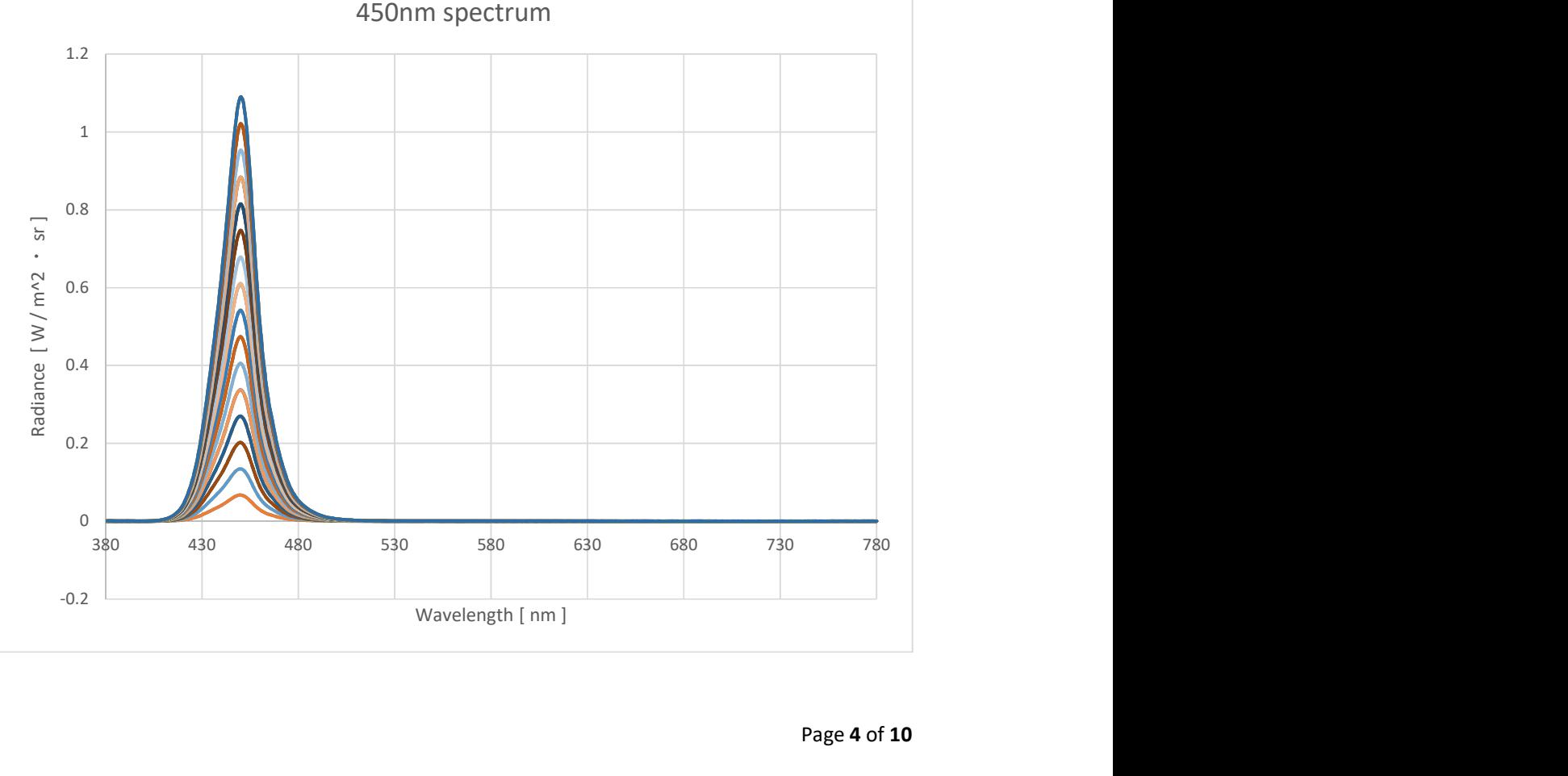

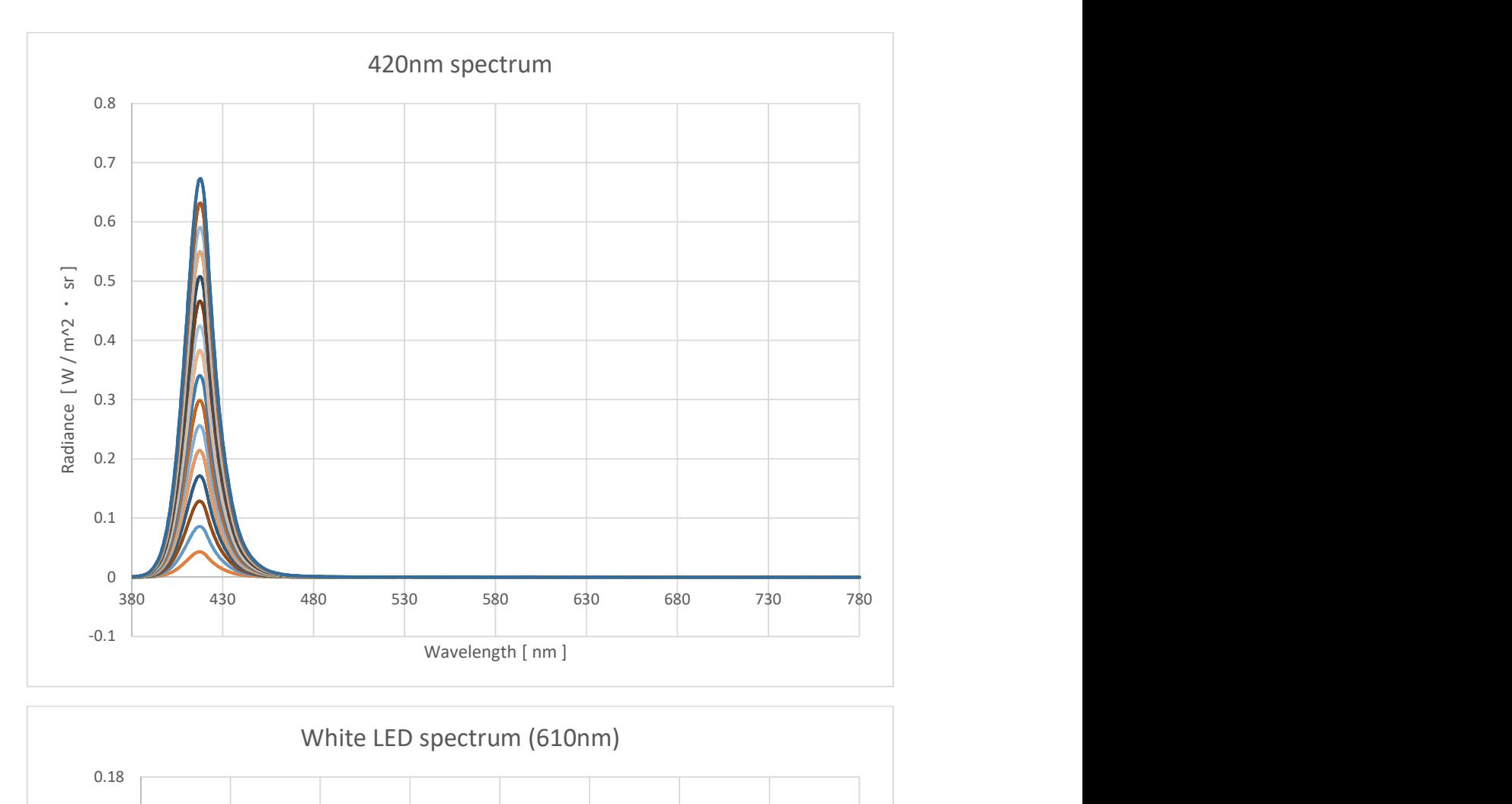

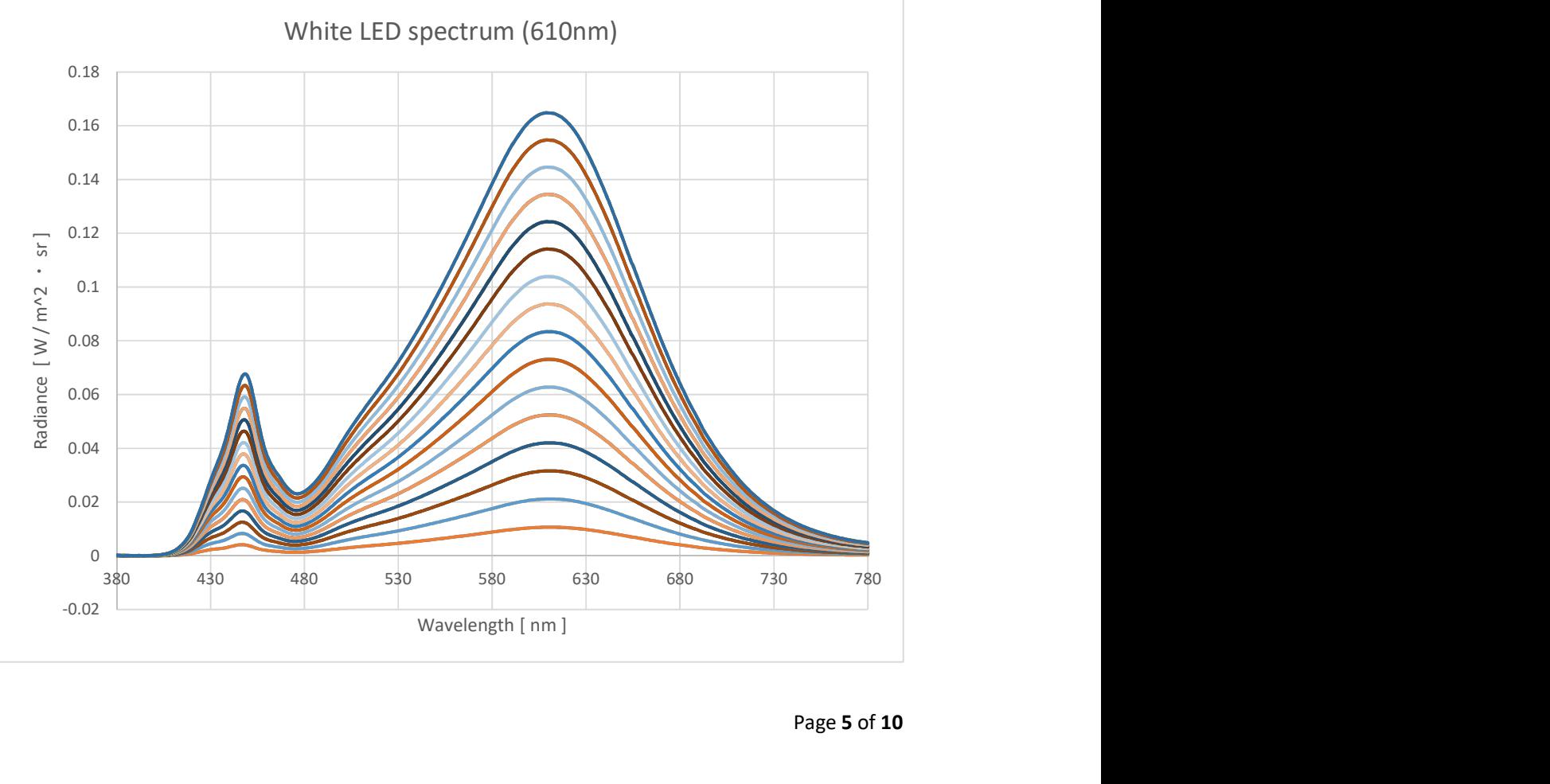

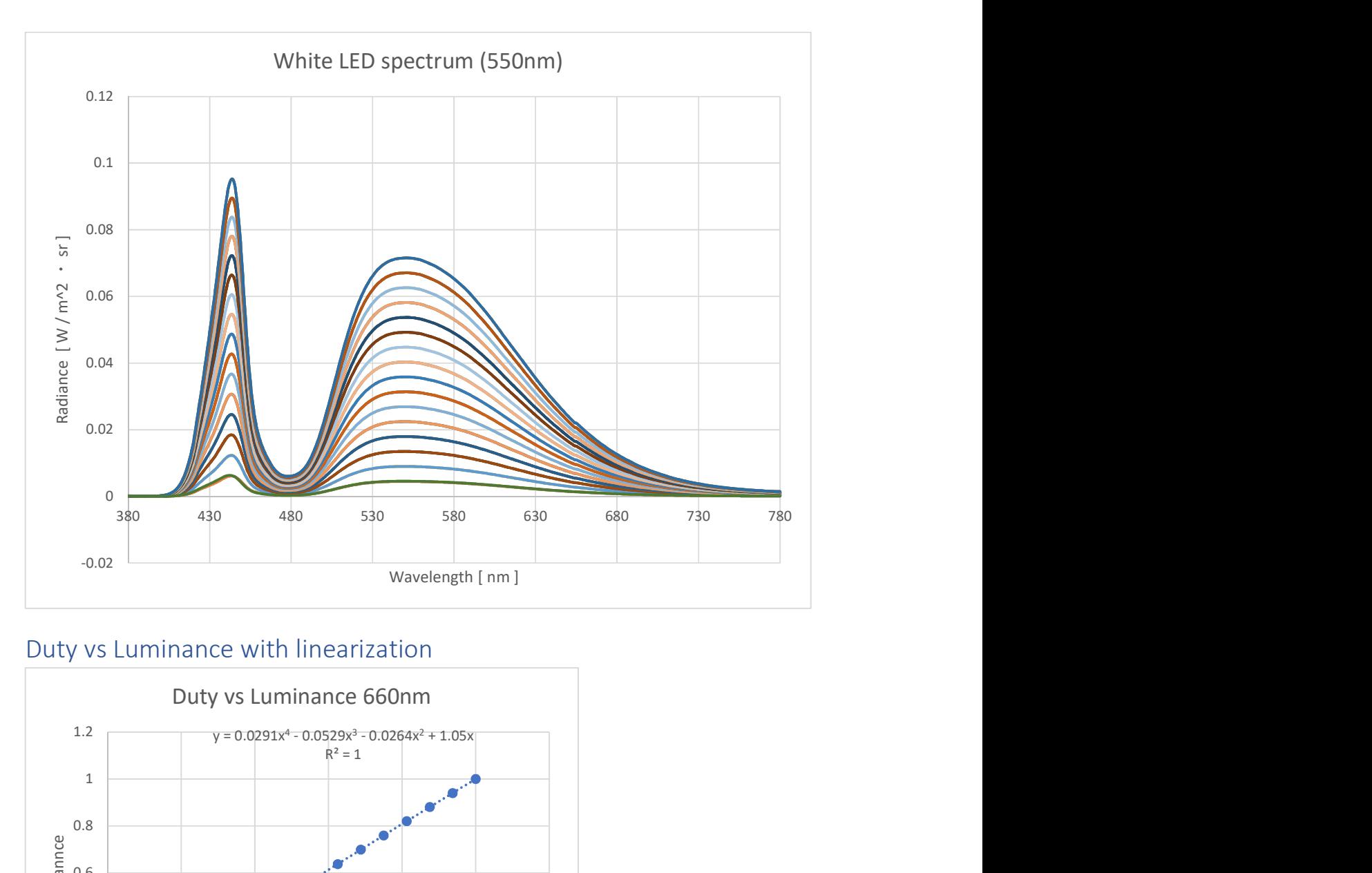

#### Duty vs Luminance with linearization

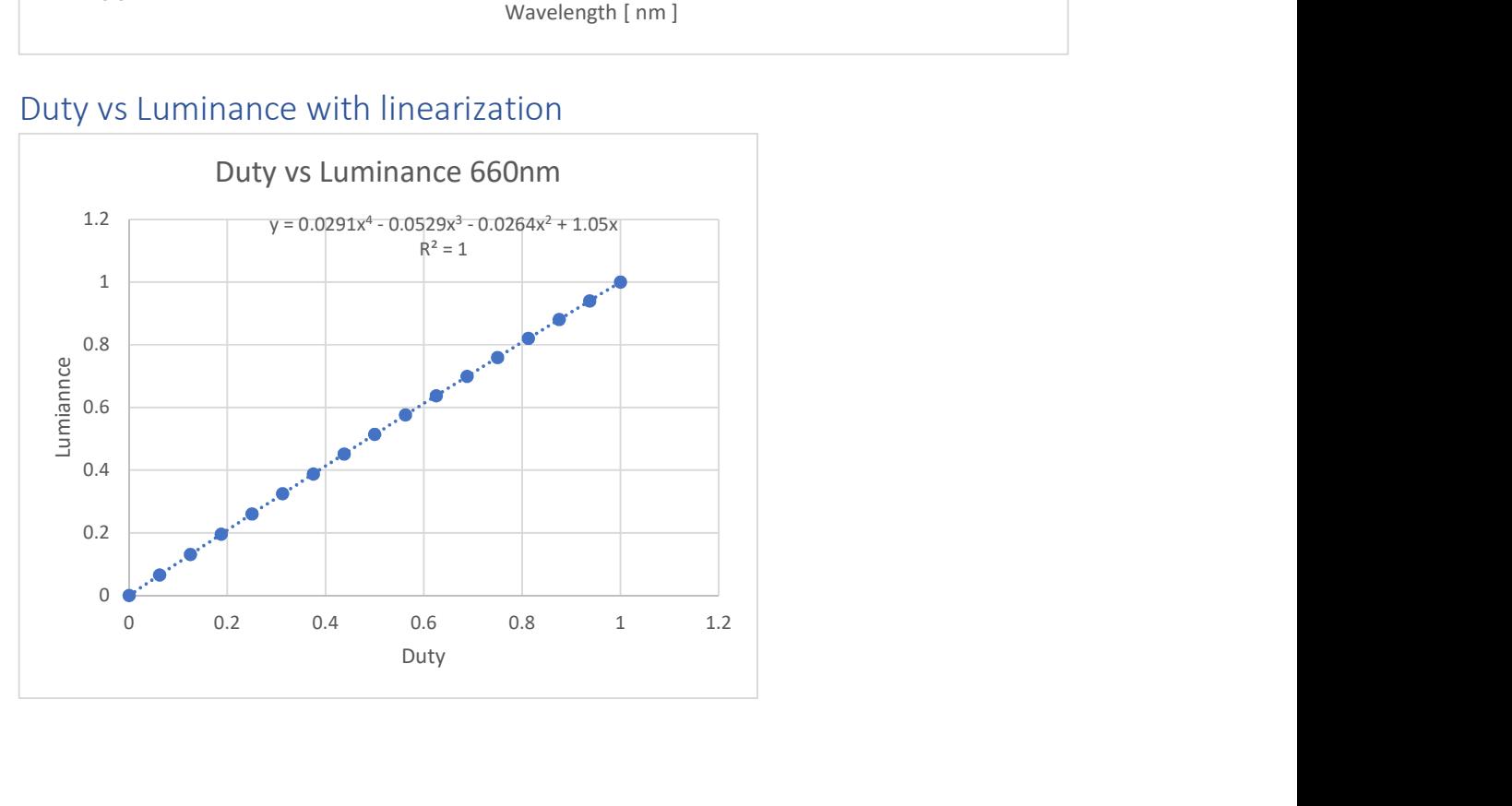

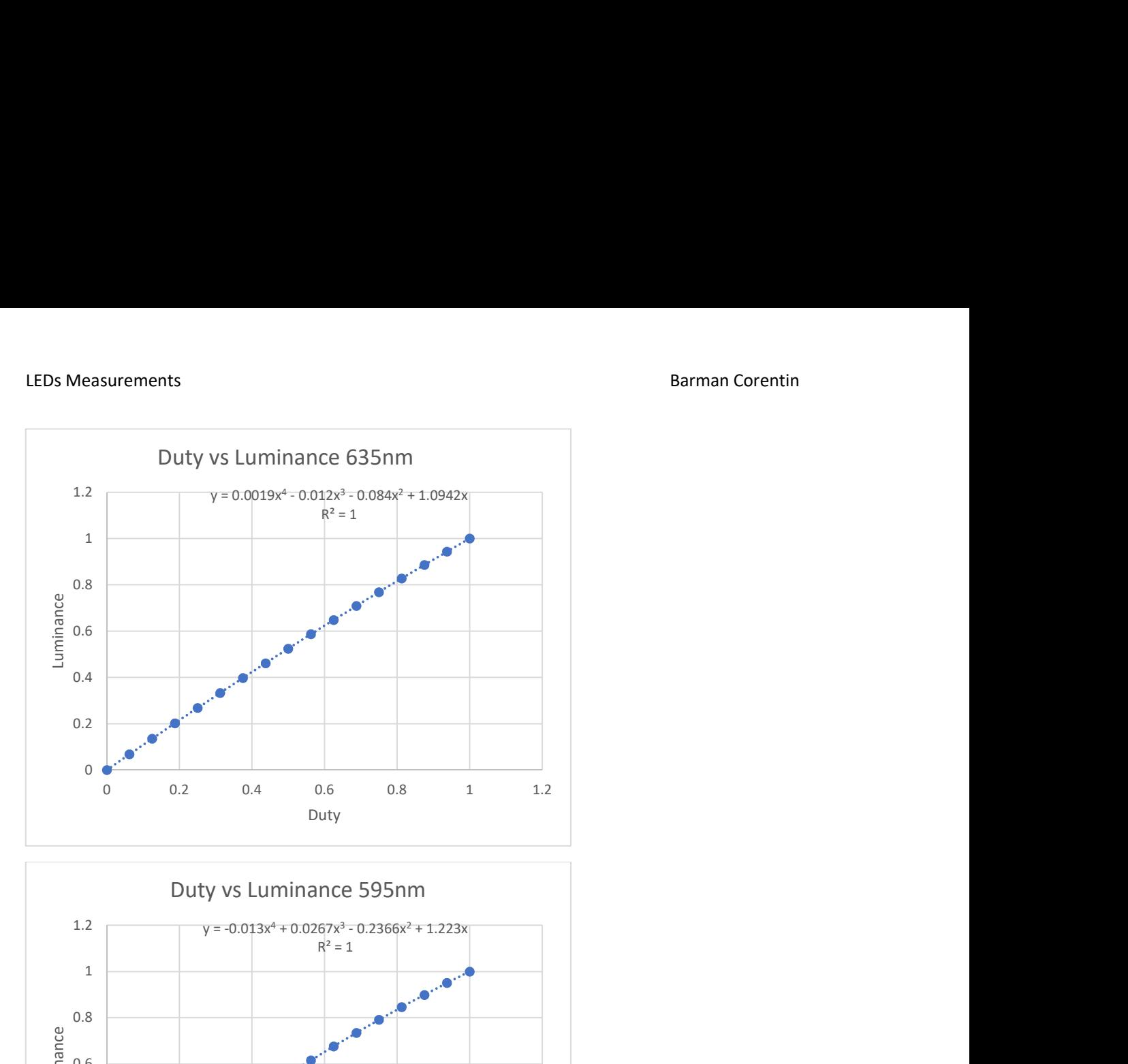

![](_page_48_Figure_3.jpeg)

![](_page_49_Figure_2.jpeg)

![](_page_49_Figure_3.jpeg)

![](_page_50_Figure_2.jpeg)

![](_page_50_Figure_3.jpeg)

![](_page_51_Figure_2.jpeg)

![](_page_51_Figure_3.jpeg)